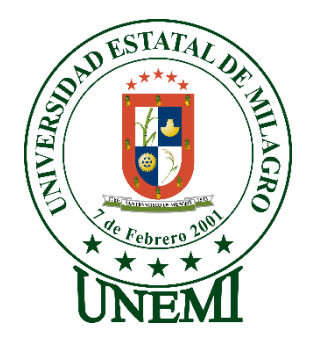

# **UNIVERSIDAD ESTATAL DE MILAGRO**

# **FACULTAD DE CIENCIAS E INGENIERÍA**

# **TRABAJO DE TITULACIÓN DE GRADO PREVIO A LA PREVIO A LA OBTENCIÓN DEL TÍTULO DE GRADO EN LA CARRERA DE INGENIERO EN SISTEMAS COMPUTACIONALES**

# **PROYECTO TÉCNICO**

**TEMA:** Desarrollo de una Aplicación web para la administración y ventas de insumos médicos para la empresa DIVAMED.

# **Autores:**

**Sr.** Molina Peñaherrera Jesús Alejandro

**Sr.** Martínez Fernández Wilmer Medardo

**Tutor:** MSc. Bermeo Valencia Christian Alberto

**Milagro, Junio 2022**

# **ECUADOR**

## **DEDICATORIA**

<span id="page-1-0"></span>Dedico mi tesis de manera muy especial a mí madre, quien es un pilar fundamental en mi crecimiento personal, la que ha estado en las buenas y en las malas, que me ha inculcado la responsabilidad y ganas de superación. Además de ella, también se la quiero dedicar a mi padre y a mi hermano quien han aportado su granito de arena a que este sueño se haga realidad, a familiares y amigos quienes siempre han estado pendientes y me daban aliento a no rendirme.

*Martínez Fernández Wilmer Medardo* 

El presente trabajo está dedicado con mucho esmero a mi abuela Hilda Maria Peñaherrera Medina, que, con su esfuerzo y amor, hizo posible la culminación de mi carrera universitaria, la cual anhelo aplicar de la mejor manera para tener un mejor futuro y sacar adelante a mi familia, a mi madre Karina Del Rocio Molina Peñaherrera que siempre tuvo confianza en mí, y a mis hermanos para que me tomen como ejemplo de que todo es posible en la vida, si se lo proponen.

*Molina Peñaherrera Jesús Alejandro*

## **AGRADECIMIENTO**

<span id="page-2-0"></span>Primero quiero agradecer a Dios por brindarme esa fuerza y sabiduría, que necesitaba día a día para poder lograr este objetivo. No me alcanzarán las palabras para demostrar mi profundo agradecimiento con mi madre Lupíz Fátima Fernández Martínez que estuvo desde el día cero, siempre alentándome a no rendirme. No siendo menos importante le agradezco a mi padre que a su manera estuvo pendiente de este proceso, a mi hermano que siempre me dio su apoyo, a mis sobrinos, a mi tío Carlos Anchundia y demás familiares, a todos ellos va dedicado este trabajo.

También un agradecimiento en especial a la Universidad y a todos los docentes que me acompañaron en este viaje y que con sus formación y consejos pueda formarme profesionalmente y a mis compañeros de curso.

#### *Martínez Fernández Wilmer Medardo*

Agradezco inmensamente a mi madre, Karina Del Rocio Molina Peñaherrera, y a mi abuela Hilda Maria Peñaherrera Medina familia, por su gran amor, apoyo y confianza depositado en mí, a mis hermanos por ser mi motivación para no rendirme, a mi mejor amigo Difilo Enrique Vargas Pilaloa por estar a mi lado en el proceso para forjarme como profesional. También, a todos los que me motivaron y no dudaron en ningún momento que lograría concluir con mis estudios de Pregrado. Así también mis compañeros, John Alfredo Idrovo Campoverde y Wilmer Medardo Martínez Fernández, que compartimos juntos este proceso compartiendo retos y peldaños al igual que logros dentro de este proceso de desarrollo profesional.

*Molina Peñaherrera Jesús Alejandro*

# ÍNDICE GENERAL

<span id="page-3-0"></span>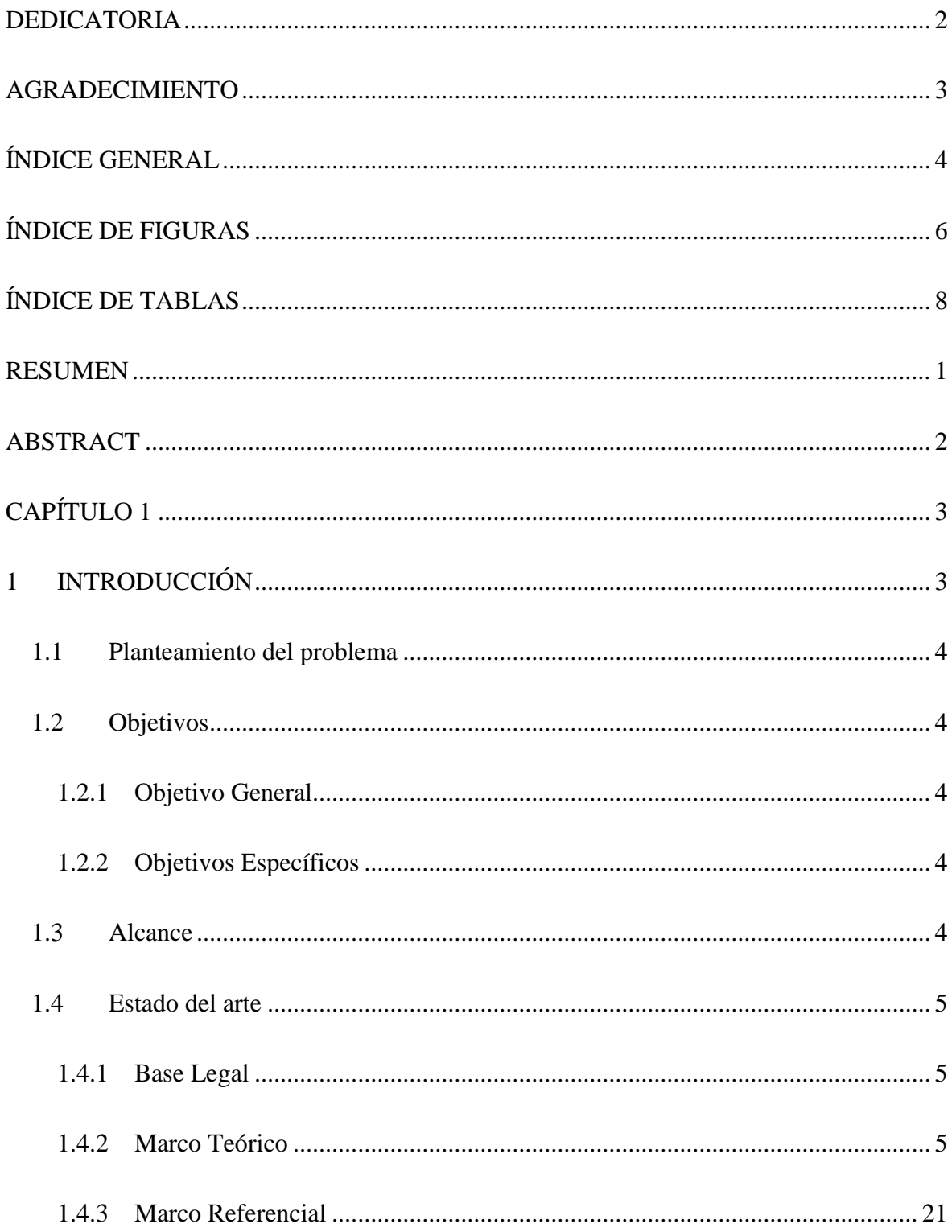

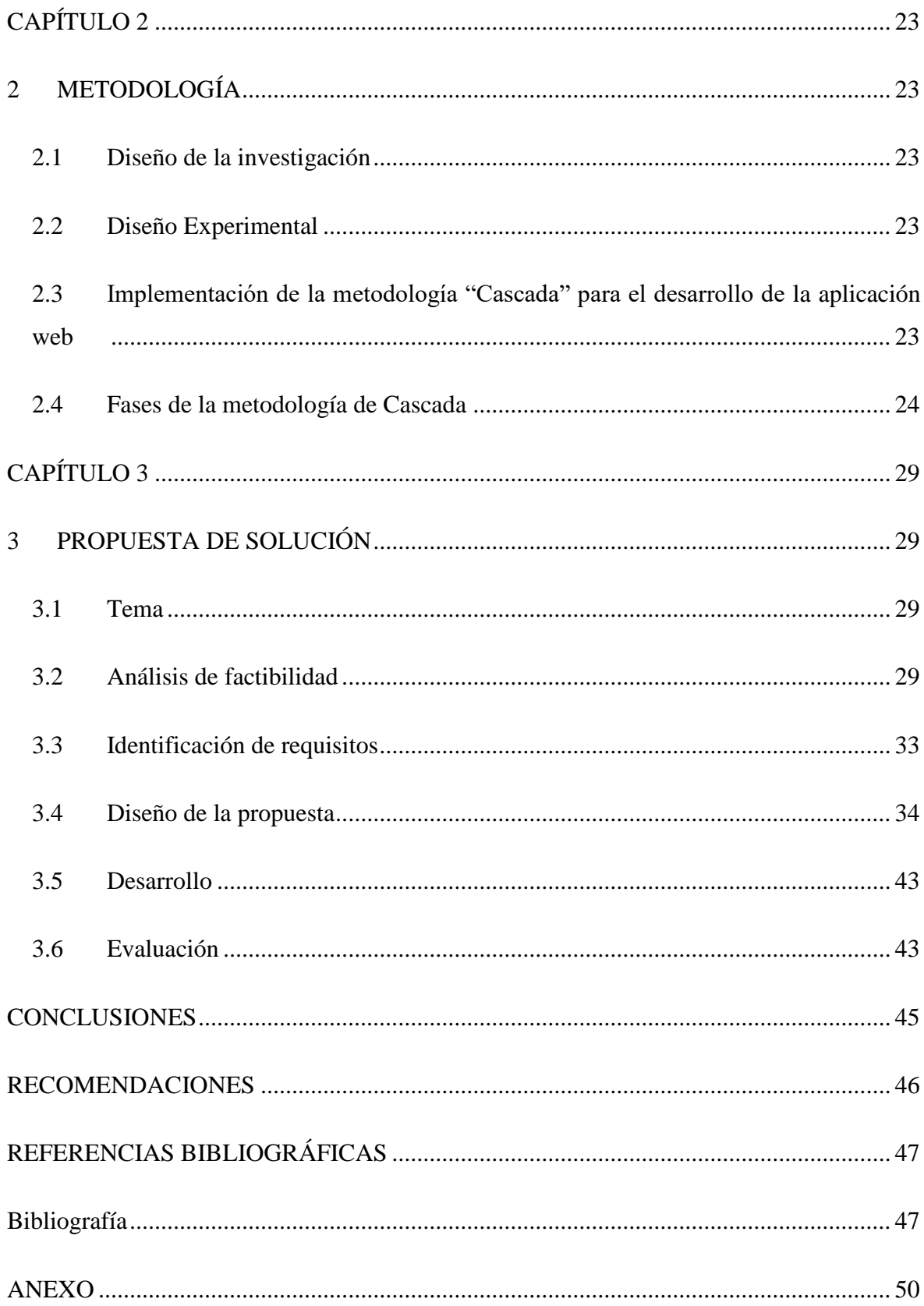

# ÍNDICE DE FIGURAS

<span id="page-5-0"></span>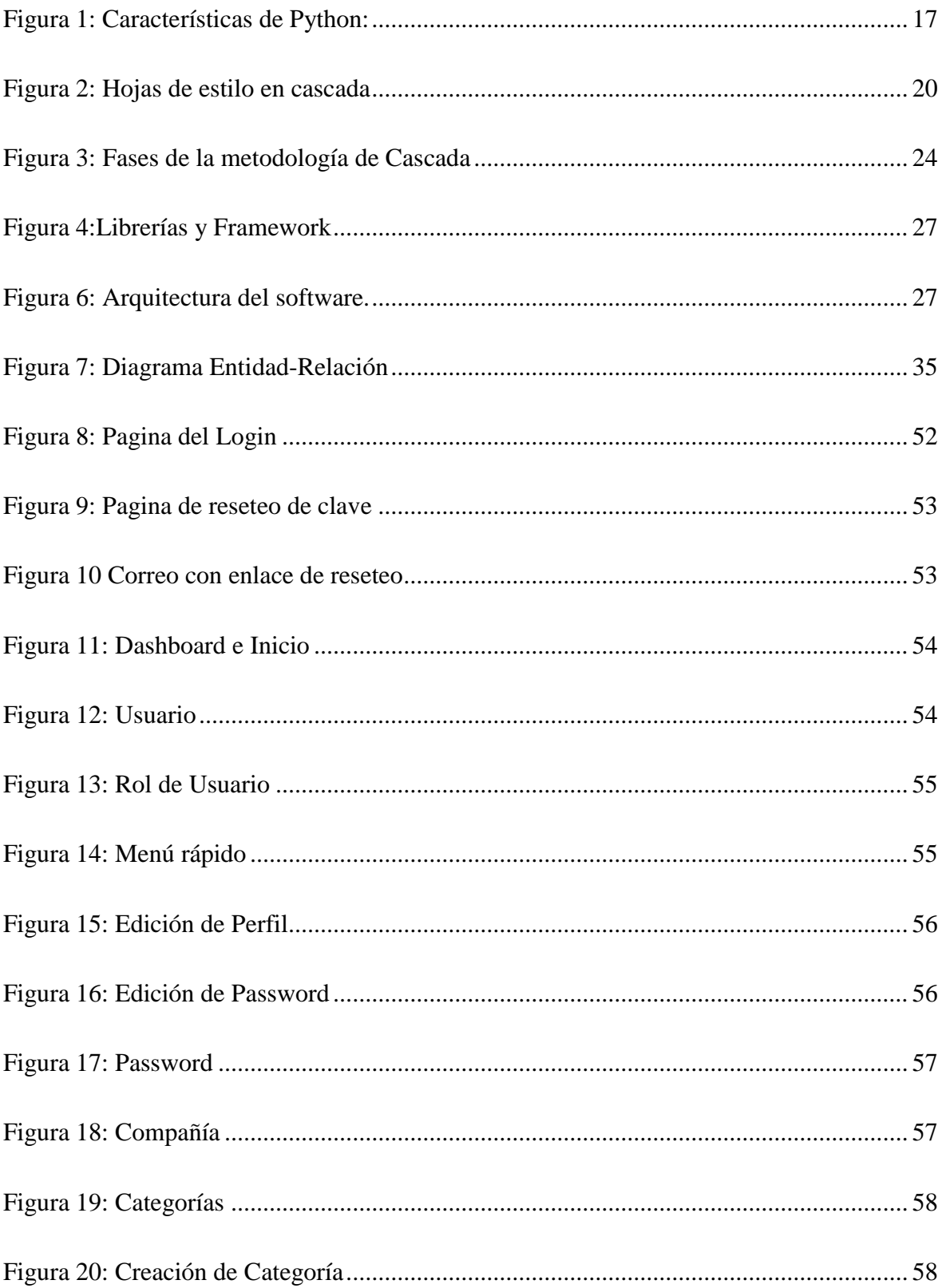

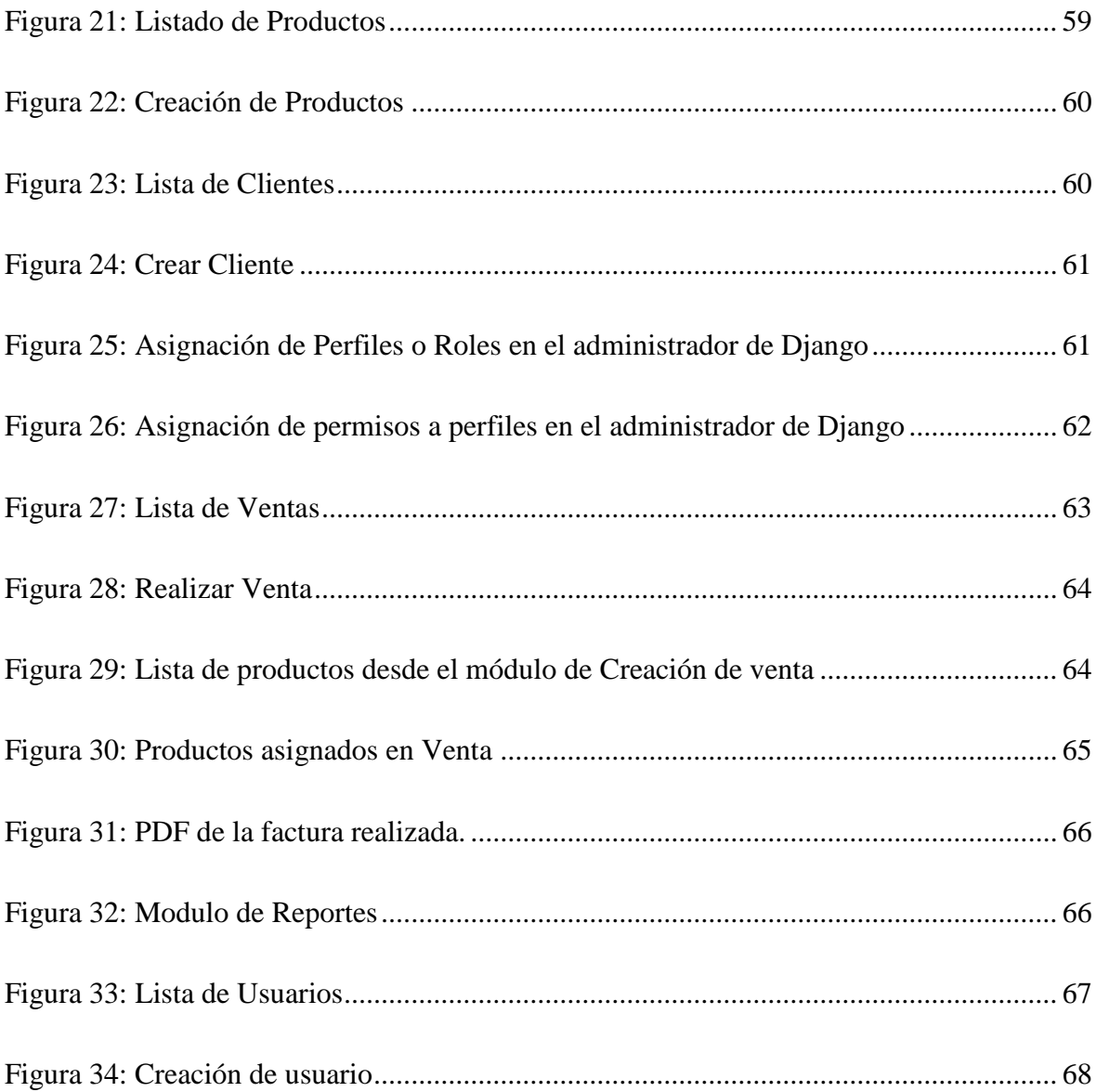

# **ÍNDICE DE TABLAS**

<span id="page-7-0"></span>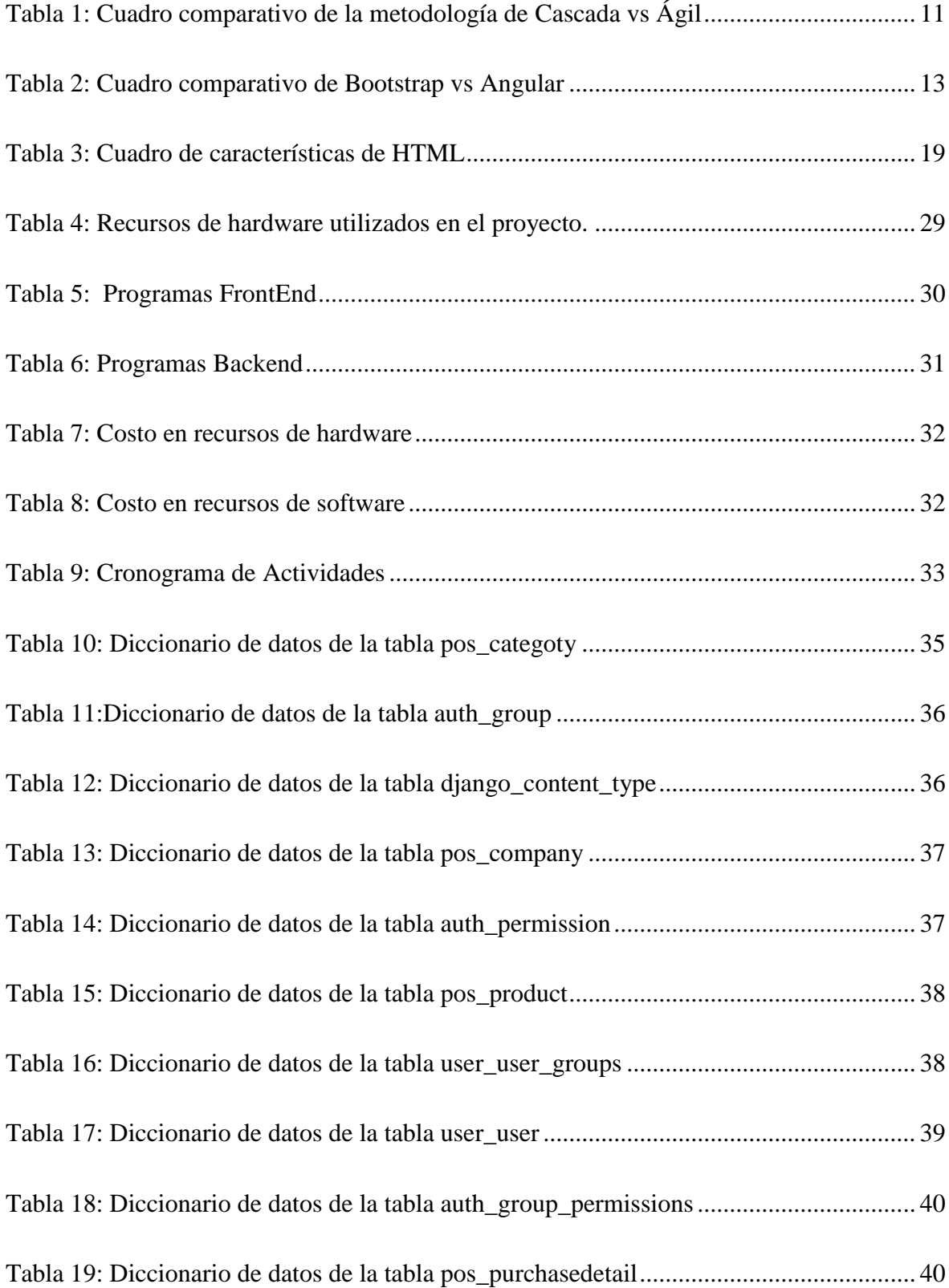

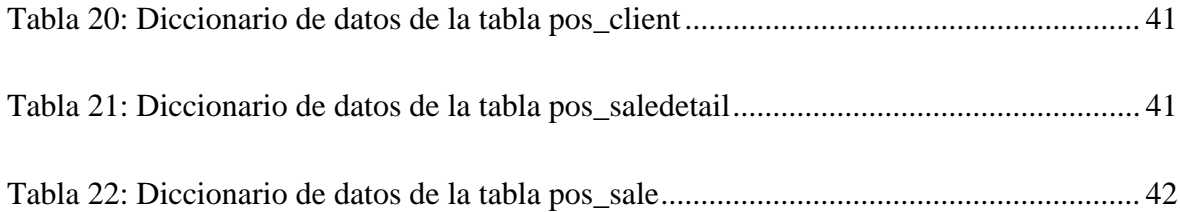

## **RESUMEN**

<span id="page-9-0"></span>El presente trabajo titulado **Desarrollo de una Aplicación web para la administración y ventas de insumos médicos para la empresa DIVAMED,** ubicada en el cantón Duran, tiene como finalidad el desarrollo de una aplicación web.

Debido a que cualquier empresa en sus inicios, presenta problemas al momento de querer generar algún tipo de reporte, dado que, hay demasiada información mal almacenada, que da como resultado una gran pérdida de tiempo al compilar informes de ventas y la actualidad de cada producto. Este documento, mediante la identificación de los principales problemas, da una explicación de cómo se fueron resolvieron y se da una explicación de las herramientas utilizadas para el desarrollo de la aplicación.

Para el desarrollo del proyecto se utilizó la metodología en cascada, que es el método que más se adecuo al desarrollo de esta investigación, puesto que es un modelo secuencial y se divide en diferentes fases del proceso de desarrollo de software, esto es, que la siguiente fase no puede continuar hasta que se complete la fase actual y se satisfagan las necesidades del usuario, lo que dio como resultado que el aplicativo sea confiable y eficiente, controlando así: el inventario de los productos, las ventas y facturación.

**PALABRAS CLAVE:** Aplicación web, inventarios, desarrollo, metodología.

# **ABSTRACT**

<span id="page-10-0"></span>The present work entitled Development of a web application for the administration and sales of medical supplies for the company DIVAMED, located in the Duran canton, has as its purpose the development of a web application.

Because any company in its beginnings, presents problems when wanting to generate some type of report, since there is too much information poorly stored, which results in a great waste of time when compiling sales reports and the news of each product. This document, by identifying the main problems, gives an explanation of how they were resolved and an explanation of the tools used for the development of the application.

For the development of the project, the cascade methodology was used, which is the method that best suits the development of this research, since it is a sequential model and is divided into different phases of the software development process, that is, the next phase cannot continue until the current phase is completed and the user's needs are met, which resulted in the application being reliable and efficient, thus controlling: product inventory, sales and billing.

**KEY WORDS:** Web application, inventories, development, methodology.

# **CAPÍTULO 1**

## <span id="page-11-1"></span><span id="page-11-0"></span>**1 INTRODUCCIÓN**

La indumentaria quirúrgica o vestimenta de quirófano tienen como propósito de reducir debidamente los gérmenes y fuentes de corrupción exógena para el paciente, estriba en el ropaje que envuelve el cuerpo, el gorro, la mascarilla, los calzados, las batas y guantes estériles. La empresa DIVAMED fabrica y distribuye tales implementos, dicho esto, se explica que: El actual proyecto tiene como propósito el desarrollo de una aplicación web con el objetivo de ser una herramienta para la administración y venta para la empresa DIVAMED ubicada en el cantón Durán de la provincia del Guayas.

La administración en la organización o empresa, es la conducción razonada de gestiones, esfuerzos y recursos de una organización; implicándose como algo imprescindible para su estabilidad y desarrollo (Galán, 2019). Por esta razón en las organizaciones deben existir un preciso y refinado control para cualquier acción dentro de la misma; debido a esto existen un sin número de softwares y equipos computacionales en la actualidad que se usan con el objetivo de manejar cada gestión interna de la administración y así obtener mejores resultados para lograr su crecimiento.

<span id="page-11-2"></span>Con el fin de optimar los valores de inventario en su principal actividad, la elaboración de indumentaria quirúrgica descartable, la empresa DIVAMED se ve en la imperiosa necesidad de desarrollar una aplicación web que permita controlar esta gestión.

#### **1.1 Planteamiento del problema**

DIVAMED es una empresa fabricadora y distribuidora, ubicada en el cantón Durán, provincia del Guayas, dentro de esta se encontró que las diversas tareas y gestiones que se llevan a cabo diaria, semanal y mensual en la empresa, son llevadas a cabo de forma manual debido a la ausencia de una gestión del inventario y ventas de los insumos médicos de manera optima y a cabalidad, con lo cual se dificulta la adecuada toma de decisiones para los distintos procesos de la empresa.

Mediante el análisis de los procedimientos se observó la dilación en la recopilación de datos en consecuencia ocasiona retrasos los diferentes procesos sumada a que control del inventario en papel es tediosa y propensa a errores humanos y la descentralización de los datos ralentiza la obtención de datos de las ventas.

## <span id="page-12-0"></span>**1.2 Objetivos**

## <span id="page-12-1"></span>**1.2.1 Objetivo General**

Elaboración de una aplicación web para la administración y venta de insumos médicos para la empresa DIVAMED, del cantón Durán, provincia del Guayas, con el fin optimizar las tareas de administración que se llevan a cabo en la misma.

## <span id="page-12-3"></span><span id="page-12-2"></span>**1.2.2 Objetivos Específicos**

- Analizar la información obtenida en el control del inventario de DIVAMED.
- Realizar una Base de Datos mediante el análisis de la entidad-relación para la aplicación web la empresa DIVAMED.
- Definir un modelo de la factura que se asignado por la empresa DIVAMED.
- Diseñar y desarrollar una aplicación web que agilice y automatice la generación de reportes de las gestiones realizadas, con una interfaz intuitiva hacia los usuarios.

#### <span id="page-13-0"></span>**1.3 Alcance**

La aplicación web de administración y ventas de insumos médicos contará con una aplicación web que permita gestionar todos los procesos de ventas y consultas en cualquier equipo con acceso a la red, así también, dispondrá de módulos de usuarios y productos para crear, modificar y eliminar, además, reportes de las ventas y guardar la información del stock disponible de los diferentes productos adquiridos y fabricados.

Se diseñará una base de datos que permita ser actualizada mediante el ingreso y salida de insumos, el cual sólo el administrador o gerente podrá registrar los insumos. Por otra parte, también se mostrará información tanto de los insumos como de los clientes y se contará con un dashboard con la información de las 10 ultimas ventas y los productos más vendidos.

Se contará con modulo que permita realizar una factura según el modelo dispensado por la empresa DIVAMED, al mismo tiempo se poseerá un método para generar reportes que sean fiables y automatizados.

#### **1.4 Estado del arte**

#### <span id="page-13-1"></span>**1.4.1 Base Legal**

Para el apartado legal en el desarrollo de este proyecto se toma en consideración lo que se decreta en el Ministerio De Salud Pública: Agencia Nacional De Regulación, Control Y Vigilancia Sanitaria-Arcsa; la cual menciona lo siguiente:

Que, la Ley Orgánica de Salud, en su artículo 131, dispone que: "El cumplimiento de las normas de buenas prácticas de manufactura, almacenamiento, distribución, dispensación y farmacia, será controlado y certificado por la autoridad sanitaria nacional" (LEY ORGANICA DE SALUD, 2015, art. 131).

## <span id="page-13-2"></span>**1.4.2 Marco Teórico**

Dado que el proyecto está enfocado en desarrollar una aplicación web para la administración de ventas e inventario de la empresa, existen algunos criterios a considerar como marco conceptual para apoyar la comprensión de nuestro proyecto:

#### **1.4.2.1 Dispositivos médicos**

De acuerdo a lo expuesto por el Ministerio De Salud Pública (MSP) son insumos o dispositivos médicos todos los tipos de instrumentos, materiales reactivos, artilugios o implemento, comprendiendo softwares; utilizados separados o en conjunto, directamente en seres vivos para la prevención, tratamiento, diagnóstico y seguimiento de afecciones o minusvalidez y para la investigación en medicina. (Pública, s.f.).

#### **1.4.2.2 Administración**

En palabras de Münch, "Administrar es un proceso a través del cual se coordinan y optimizan los recursos de un grupo social con el fin de lograr la máxima eficacia, calidad, productividad y competitividad en la consecución de sus objetivos" (Münch, 2010, pág. 03).

*Importancia de la Administración.* La vasta trascendencia de la administración en la historia es irrebatible; si se considera su iniciación y evolución a lo extenso de la historia, el progreso sería imposible de concebir sin la efectividad de esta actividad, dada la dinámica y las particularidades de la época y los menesteres de labor que diferencian a la humanidad, además de conferir la certeza de ser una organización eficiente, efectiva y profesional; es por esto que podemos ultimar que gran parte del progreso de la sociedad está fundada en la administración (Münch, 2010).

#### **1.4.2.3 Administración del inventario**

La administración de inventarios es la gestión en relación al ingreso y egreso de insumos, productos consumados o semiacabados, patrimonios complementarios y equipos que tiene la compañía, este tipo gestión consiste en un aspecto de la contabilidad de costos, siendo indispensable para optimizar el funcionamiento de una organización (Westreicher, 2019).

La transcendencia de la administración de inventarios reside en ciertos puntos:

Confiere suponer con exactitud el valor de los recursos producidos.

- Confiere calcular la manufactura necesaria para suministrar toda la demanda esperada por las clientelas, considerando asimismo un stock excedente para contrarrestar solicitudes imprevistas.
- Otro conflicto a considerar es el hurto; un adecuado control del inventario consiente identificar si en cualquier eslabón de la cadena productora son desaparecidas existencias.
- El control eficiente de los inventarios, consigue una mayor fidelidad en la predicción de la necesidad de los clientes, así mismo, son clasificados, en concreto, por nivel salarial o por su zona de residencia.

*Kardex.* Es una estructura o formato de documento para la administración empresarial, tal que sirve como una estructura registro de los ingresos y salidas en una empresa, con el fin de identificar tanto el costo y las existencias en tiempo de operación, sin la urgencia de acudir a aplicar un inventario material (Quiroga, 2020).

Tradicionalmente los Kardex eran elaborados a mano en tarjetas impresas, estas tenían que ser despachados a mano, más en la actualidad, son escasos los que no cuentan con un Kardex automático para el control de las ventas ejecutadas y la gestión de mercancías o servicios; así pues, existen softwares como Excel que cuentan con plantillas que simplifican el trabajo.

*Tipos de gestión de inventarios.* Los tipos de valorización de inventarios por el método Kardex, son 4: UEPS o LIFO (ultimas en entrar, primeras en salir), PEPS o FIFI (primeras en entrar, primeras en salir), Promedio ponderado, se supone un medio entre el valor de los insumos asentados al inicio y el de aquellos que fueron ingresando mientras se fabricaba el producto final (Mateo, 2015).

## **1.4.2.4 Administración de ventas**

La gestión de ventas es el itinerario del personal de esta área en las operaciones de mercadeo de una compañía; la administración de ventas es pues, la dirección de las operaciones, ejercicios de inspección y control, que poseen parte en la empresa, los cuales se vinculan con el área de operaciones de ventas. Es fundamental para este propósito, ejecutar una correcta gestión de procesos con los consumidores y proveedores; básicamente, todo cuanto concierna a las operaciones de ventas (López, 2019).

#### **1.4.2.5 Metodologías de desarrollo de software**

Desempeñan un papel fundamental en el desarrollo de sistemas y, en la actualidad, las compañías que desarrollan software personalizado usan muchos métodos de desarrollo de software en sus trabajos diarios. Cada uno tiene algunas ventajas y desventajas. El objetivo principal de estos métodos es garantizar que se desarrolle el software adecuado de acuerdo con los requisitos establecidos del proyecto.

Además, la metodología es un marco para planificar, estructurar y controlar el desarrollo de los sistemas, lo que beneficiará tanto a los clientes como al equipo de desarrollador, permitiéndoles llevar a cabo que las discusiones o planteamientos entren en los canales adecuados de la metodología seleccionada, siendo esta la que le permitirá al equipo reducir ineficiencia y entregar un cronograma preciso. Para la realización del presente proyecto se implementará una metodología tradicional.

*Metodología Tradicional.* Esta metodología se basa en fases de ciclo de vida del desarrollo del software pre organizadas, en las cuales los procesos de desarrollo son unidireccionales: desde los requerimientos de diseño, el desarrollo, las pruebas y el mantenimiento, enfatizando la planificación preliminar la cual será de suma importancia ya que de ella dependerá los recursos que se emplearan en el proyecto. Con este enfoque, se supone que el tiempo y el costo son variables; en cambio, los requisitos son fijos (Andrés Navarro, Fernández Martínez, & Morales Vélez, 2013).

Un componente esencial de la gestión tradicional de proyectos es la sostenibilidad ambiental. Estos métodos suelen suponer que no solo el entorno permanece estable después de que el proyecto ha comenzado, sino que el análisis, los requisitos y el diseño siguen siendo los mismos después de la construcción.

Hay muchas metodologías tradicionales, las cuales se adaptan a las necesidades de cada proyecto. En este proyecto presentado, la metodología a implementar será la de Cascada.

#### **1.4.2.6 Metodología de Cascada**

Es un enfoque lineal para la gestión de proyectos el cual tendrá con fin, crear un plan de proyecto secuencial donde se recopilará la información de las partes interesadas y de los clientes para acomodar esos requisitos y satisfacer las necesidades. La metodología de cascada se la llama así, dado a que para avanzar a la siguiente fase se tiene que terminar por completo la fase para caer en por completo en la siguiente fase.

Para que la metodología de cascada tenga éxito dependerá del trabajo realizado por los desarrolladores del front-end, dado a que, la calidad y cantidad de los requisitos iniciales (interfaz de usuario, las funcionalidades y los resultados etc.) son de suma importancia, ya que esta investigación se la hace con anticipación, el tiempo de estimado para cada requisito se torna más preciso, por ende, las fechas de lanzamientos son más predecibles. Para este tipo de metodología hacer cambios de parámetros en el camino son difíciles.

*Las fases de la metodología de Cascada.* Las fases de la metodología de cascada tienen un desarrollo cronológico, ya que funcionan en base a fechas, resultados fijos y requisitos. No requieren que los individuos estén en comunicación constante, debido a que cada equipo de ejecución trabaja por lo general de forma autónoma, donde una fase no puede dar comienzo sin que la anterior haya terminado.

Esta metodología cuenta con distintas fases, como:

*Análisis de requisitos.* Los requisitos en la metodología de cascada son el aspecto clave, ya que es la encargada de recopilar información fundamental de los requerimientos del cliente para el proceso de desarrollo de la aplicación web, lo que dará camino a la planificación de cada una de las fases, incluyendo los costos, las dependencias, los riesgos, los plazos para su finalización y las métricas de éxito.

*Diseño.* Desarrolladores del front-end son los encargados de dar una solución técnica a los requerimientos del sistema previamente establecidos, por lo general suelen dividirlo en dos subfases: diseño lógico y físico. Para el diseño lógico se hacen una lluvia de ideas donde se teoriza y se da posibles soluciones, es donde se da a conocer el alcance del sistema, los

puntos de integración y el flujo de tráfico de cada componente general. Y el diseño físico es donde todas esos esquemas e ideas se transforman en especificaciones concreta.

*Codificación.* Una vez que las especificaciones y requisitos del sistema fueron establecidos en la fase anterior los desarrolladores producen código real.

*Verificación o prueba.* En esta fase se le hace la entrega del producto al cliente para que verifique, asegurándose que los requisitos establecidos fueron cumplidos.

*Mantenimiento.* Una vez que el sistema haya sido lanzado al mercado o implementado a los clientes, entra la fase de mantenimiento, ya que a medida que los usuarios soliciten cambios o se encuentren errores, se destinara actividades para las posibles correcciones y actualizaciones de nuevas versiones del sistema.

<span id="page-19-0"></span>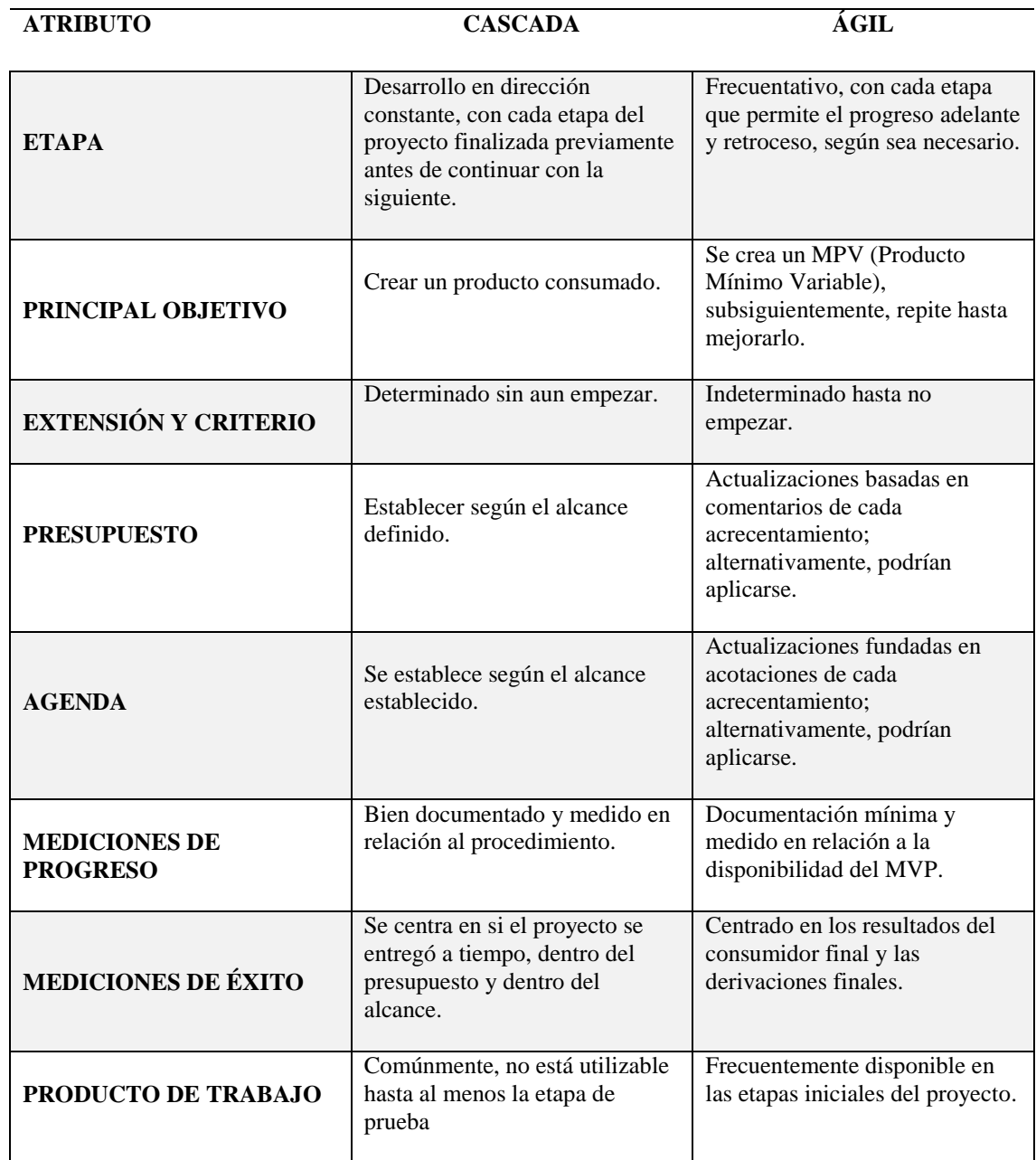

*Tabla 1: Cuadro comparativo de la metodología de Cascada vs Ágil*

**Nota.** Elaboración propia.

## **1.4.2.7 Herramientas que se utilizaron para el desarrollo del sitio web.**

*Framework.* Para el proceso de desarrollo web, el uso de un framework, optimizará la eficiencia del programador. Proporciona un marco dentro del cual los desarrolladores pueden crear aplicaciones, ya que este entorno de trabajo aporta varias herramientas a la hora de la elaboración de una aplicación, una de sus principales ventajas de usar un framework es que al desarrollador le permite la reutilización de código y de cierta manera evita la redundancia del mismo (Mina & Godoy, 2018).

Por ende, un framework puede tener funciones y clases preestablecidas que se pueden usar para manejar entradas, controlar hardware e interactuar con el software del sistema. Esto hace que a los desarrolladores de sistemas le simplifique el proceso de desarrollo ya que no tienen que reinventar cada proceso cada vez que crean una nueva aplicación.

*Bootstrap.* Desarrollado por Mark Otto y Jacob Thornton ex empleados de Twitter. Bootstrap es un entorno de trabajo gratuito y open source (código abierto), que se ejecuta en el front-end para la creación de aplicaciones y sitios web, ya que se basa en una recopilación de códigos prácticos y reutilizables (JavaScript, HTML y CSS) para facilitar el desarrollo de sitios web y aplicaciones responsive para dispositivos móviles, esa es la función principal de este framework, hacer que la visualización del sitio web no se vea afectada y no se mezclen los diferentes apartados, gracias a un sistema de GRIDS que está conformada por 12 columnas (Hernández Berrones & Edwin Alfonso, 2020).

Bootstrap brinda muchos componentes variados, los cuales le permiten al desarrollador poder adaptarlos a las distintas necesidades o requerimiento de un sistema en desarrollo, las alertas, carrusel, barra de navegación, botones, entre otros, son los principales componentes que se usan a la hora de implementar en la aplicación.

<span id="page-21-0"></span>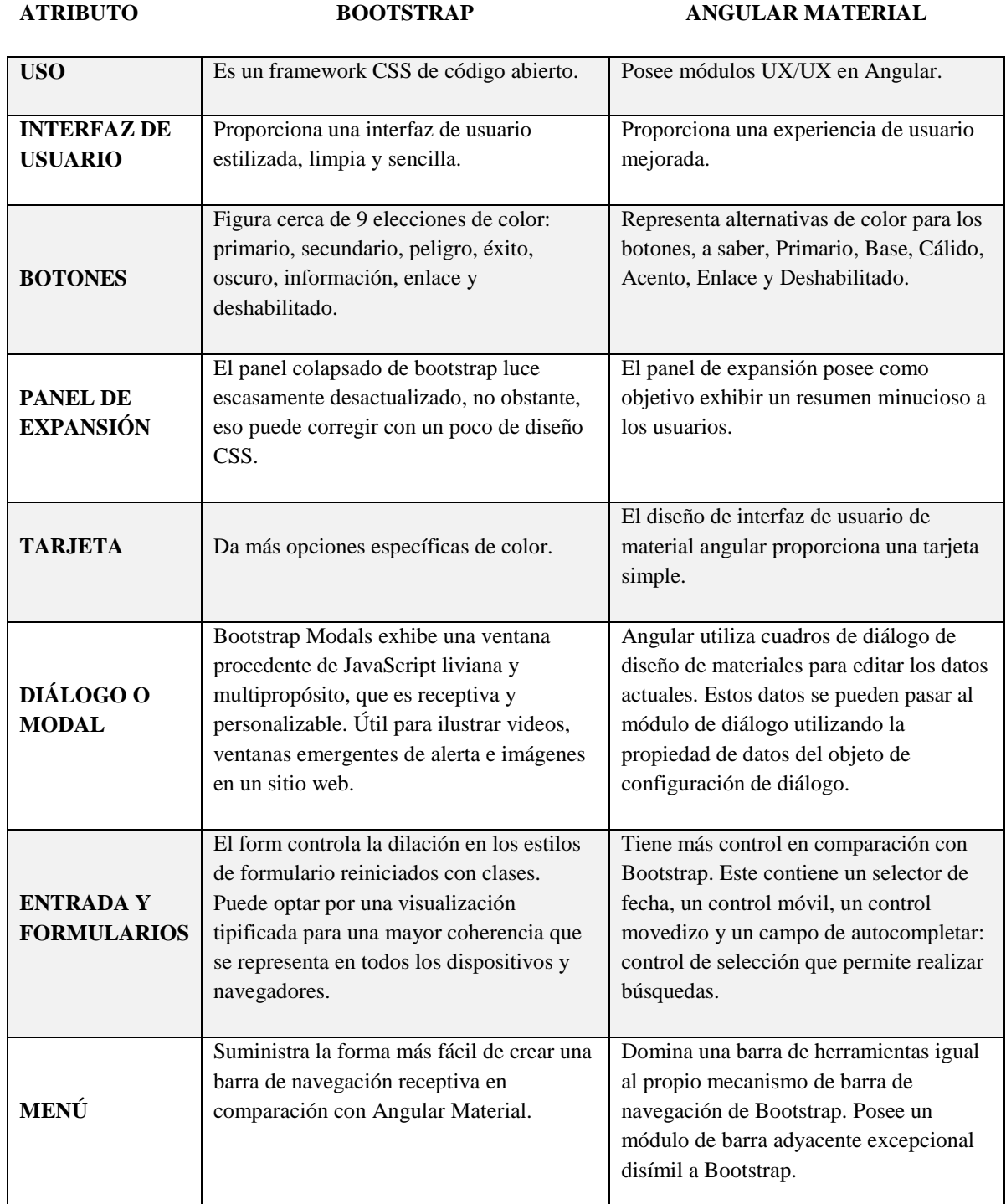

#### *Tabla 2: Cuadro comparativo de Bootstrap vs Angular*

**Nota.** Elaboración propia.

*Django.* Es un framework open source basado en Python para sistemas web "back-end", es uno de los más importante en el desarrollo web. Django tiene un entorno escalable, lo que le permite a la aplicación adaptarse con gran flexibilidad y facilidad de esta manera ahorra costes de tiempo, recursos y esfuerzo lo que les permite a los desarrolladores reutilizar código y sus aplicaciones, de esta manera no se cae en ese ciclo de duplicar código de manera innecesaria (Adrian Holovaty & Jacob Kaplan-Moss, 2022).

Una de las principales características de Django es su arquitectura de MVT (Modelo Vista Template) basándose en la arquitectura de MVC, la diferencia está en que, las Vistas toman el rol del controlador, ya que se comunica con el modelo para transportar los datos y presentar una plantilla, el Modelo es lo relacionado con la información (base de datos) y el Template maneja la parte de la interfaz del usuario, es la capa de presentación.

Además, proporciona una interfaz CRUD dinámica (Crear, Leer, Actualizar y Eliminar) que se la usa para describir los comandos de la base de dato, lo que significa que la interfaz de usuario puede ver, modificar y encontrar información fácilmente. (Guerrero Benalcazar & Ruben Ignacio, 2016).

*Editor de código fuente.* Un editor de código les permite a los programadores editar código fuente en distintos lenguajes, ofreciéndoles diversas herramientas para ampliar la productividad y facilitar el trabajo. Una de las características de un editor de código es que incluye colores de tipo variable, inserción automática de código y formato automático (Troy, 2022).

Existen infinidad de editores, y cada uno de ellos se adaptan a las necesidades del programador y de las necesidades que se desea desarrollar en el sistema.

*Visual Studio Code.* VS Code desarrollado por Microsoft, es un editor de código como pocos en el mercado que ofrece un depurador y compilador, ya que le permite al programador recorrer el código fuente, divisar pilas de llamadas, inspeccionar variables y ejecutar comandos en cola. Es compatibles con sistemas operativos como, macOS, Linux y Windows, además, ofrece una lista de plugins, extensiones y librerías lo que ayuda a ser más productivo a las necesidades del programador (Melton, 2017).

#### **1.4.2.7.1 Back-end.**

El Back-end es el "lado del servidor" que los usuarios no pueden ver o interactuar. El desarrollador de Back-end es el que almacena, organiza datos y se segura de que del lado del cliente funcione todo bien. Los usuarios del "lado del cliente" acceden secretamente a componentes y funciones que son creadas por los desarrolladores de back-end mediante aplicaciones de front-end, actividades como escribir API, crear bibliotecas, código de construcción, depuración de aplicaciones web, administrar BD (base de dato) también se incorporan en tareas del back-end. (Filipova Olga & Rui Vilão, 2018).

En cuanto al SGBD (Sistemas de Gestión de Bases de Datos), hay muchos tipos de administradores de bases de datos para satisfacer las necesidades de los desarrolladores.

Pero para el desarrollo de la aplicación web se implementará PostgreSQL (SQL), finalmente, para proporcionar comunicación entre el back-end y el front-end, se utilizará Python como un lenguaje que brinda capacidades de comunicación e interacción entre las dos capas.

*Base de Datos relacional.* El modelo de gestión de bases de datos relacionales (RDBMS) fue desarrollado en la década de 1970 por el científico informático de IBM Edgar F. Codd. (Cabello, 2010)

La base de datos relacionales almacena datos en tablas, proporcionando una forma intuitiva, flexible y eficiente de acceder y almacenar información estructurada. Una tabla consta de columnas que guardan una o más categorías de datos y filas (registro de tabla) que contienen un grupo de datos determinados por esa categoría, es decir que, tiene un identificador único y el mismo identificador le permite vincularse a otras tablas.

La función principal de las bases de datos relacionales es evitar la redundancia de datos, facilitar el uso de la llamada normalización y garantizar una integridad de datos suficientemente fuerte, en pocas palabras, si se actualiza, ingresa o elimina una entrada, las demás entradas almacenadas no se verán afectadas (Piñeiro Gomez, 2013).

*PostgreSQL.* En el Departamento de Ciencias de la Computación de Berkeley, en la Universidad de California, comenzó el proyecto de PostgreSQL en el año 1986, aunque inicialmente se llamó POSTGRES, esto haciendo referencia a una antigua base de datos Ingres que también vio su origen en Berkeley. Pero no fue hasta el año de 1996 que el proyecto POSTGRES pasó a llamarse PostgreSQL para demostrar su compatibilidad con SQL. (Ginestà & Pérez Mora, 2012).

Por otra parte, es conocido por su arquitectura comprobada, confiabilidad, de datos integrados, sólido conjunto de funciones y escalabilidad con el compromiso de la comunidad de código abierto en dar soluciones de alto rendimiento e innovadoras detrás del software. Es un poderoso sistema de base de dato relacional que utiliza y amplía SQL, junto con funciones para almacenar y escalar de forma segura la carga de datos más complejas.

PostgreSQL es un sistema administrador orientado a objetos que utiliza una base de dato relacional, es flexible y adecuado para el desarrollo de sistemas mediante varios tipos de lenguajes de programación que deseen implementar dicho gestor, así como se manifestó previamente, el desarrollo de este sistema se basará en Python para proporcionar algunas funcionalidades para habilitar transacciones. (Ordóñez Zea , Molina Ríos, & Redrován Castillo, 2017).

*Python.* Tiene su origen a finales de los 80 y comienzos de los 90, cuando su creador Guido Van Rossum Holandés se encontraba trabajando en un SO (Sistema Operativo) Amoeba. (Challenger Pérez, Ivet, Yanet Díaz Ricardo, & Roberto Antonio Becerra García, 2014).

Es un lenguaje de programación orientado a objetos (POO) dinámico, interpretado y de alto nivel. Las estructuras de datos integradas avanzadas con escritura dinámica y vinculación dinámica hacen de esta una herramienta muy atractiva para el desarrollo de aplicaciones, y también se puede utilizar como lenguaje de secuencias de comandos o como un enlace para vincular componentes existentes.

Python es un lenguaje diseñado para ser fácil de leer e interpretar, es de uso gratuito ya que es de código abierto lo cual ayuda a los desarrolladores a minimizar costes de desarrollo, mantenimiento y por su puesto su puesta en marcha, Python es un lenguaje de programación

multiparadigma lo que le permite a los codificadores usar una variedad de estilos de programación para desarrollar programas simples o complejos, obtener resultados más rápidos y escribir código como si estuvieran hablando un lenguaje humano, además permite integrar paquetes, por lo que el código puede ser así reutilizar en otros proyectos (Alvarez, 2013).

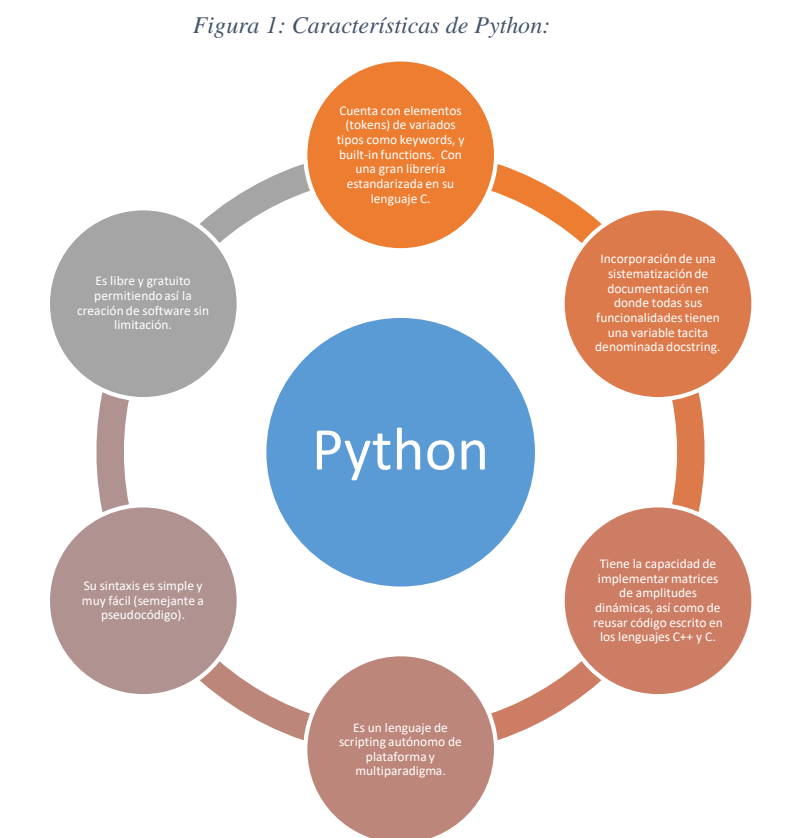

*Ajax.* Es un grupo de lenguajes y herramientas científicas de ámbito computacional: JavaScript, XML además de un lenguaje de parte del servidor que no está comprendida en el nombre no obstante igualmente elemental; consta de aplicaciones que corren del lado del usuario, dicho de otra manera, se ejecutan en el explorador de los usuarios y a su vez se conserva la comunicación asíncrona entre el servidor; al inicio, los datos eran expedidos especialmente en formato XML, pero con el desarrollo y la fama del formato JSON este último franqueó a ser el formato dominante, la idea básica del Ajax es concebir una petición al servidor sin la necesidad de renderizar completamente la página HTML, lo mejor es que está integrado con el lenguaje JavaScript; esa insólita composición dio inicio a una nueva generación aplicaciones web (Castillo, 2017).

*Json.* Las siglas JSON de JavaScript Object Notation, es el nombre de un lenguaje que interviene en el flujo de datos entre sistemas, consiste en un estilo de texto ligero, totalmente autónomo y sintaxis sustentada en un subconjunto de notaciones y funciones reservadas del lenguaje de script Web: JavaScript, es gracias a su simplicidad que es cómodo generar y procesar un documento; tiene una fácil lectura y la información es competentemente explícita para ser entendida por personas, y maquinas, JSON es usado para el manejo de datos, lenguajes comunes como: C, Java, Python, etc; esta particularidad concibe a JSON como un formato idóneo para el tránsito de datos entre aplicaciones cliente servidor (Gabriel E. Chanchí G., 2011).

#### **1.4.2.7.2 Front-End**

Es la parte de la aplicación o página web con la que el usuario interactúa directamente se denomina front-end o también conocida como el 'lado del cliente' Las herramientas usadas para el desarrollo de front-end son HTML, CSS y JavaScript. Cuando abre un sitio web, una aplicación web o una aplicación móvil, los desarrolladores front-end implementan la estructura, el diseño, el comportamiento y el contenido de lo que se ve en la pantalla del navegador. El objetivo de los desarrolladores de front-end es que el sitio web tenga la capacidad de respuesta y la eficacia es decir que deben asegurarse de que el sitio web responda, lo que significa que se debe visualiza de una manera correctamente en dispositivos de todos los tamaños. Además, estos desarrolladores construyen elementos como los diseños, botones, imágenes, animaciones, gráficos etc. (Valdivia Caballero, 2021)

*HTML.* Es un lenguaje de marcado, Hipertexto Markup Language o por sus siglas HTML, es decir, Lenguaje de Marcas de Hipertexto es un conjunto de símbolos o códigos de etiqueta contenidos en un archivo para su visualización en Internet. Las etiquetas le dicen a los navegadores web cómo mostrar texto e imágenes en un sitio web.

Además, HTML ofrece una distribución que le permite a los desarrolladores de sitios web tener una mejor estructura, gracias a la funcionalidad de sus etiquetas; es decir que, le permite a los ordenadores y personas poder interpretar dado a que ofrece una eficaz adaptabilidad y facilidad (EQUIPO VÉRTICE, 2009).

<span id="page-27-0"></span>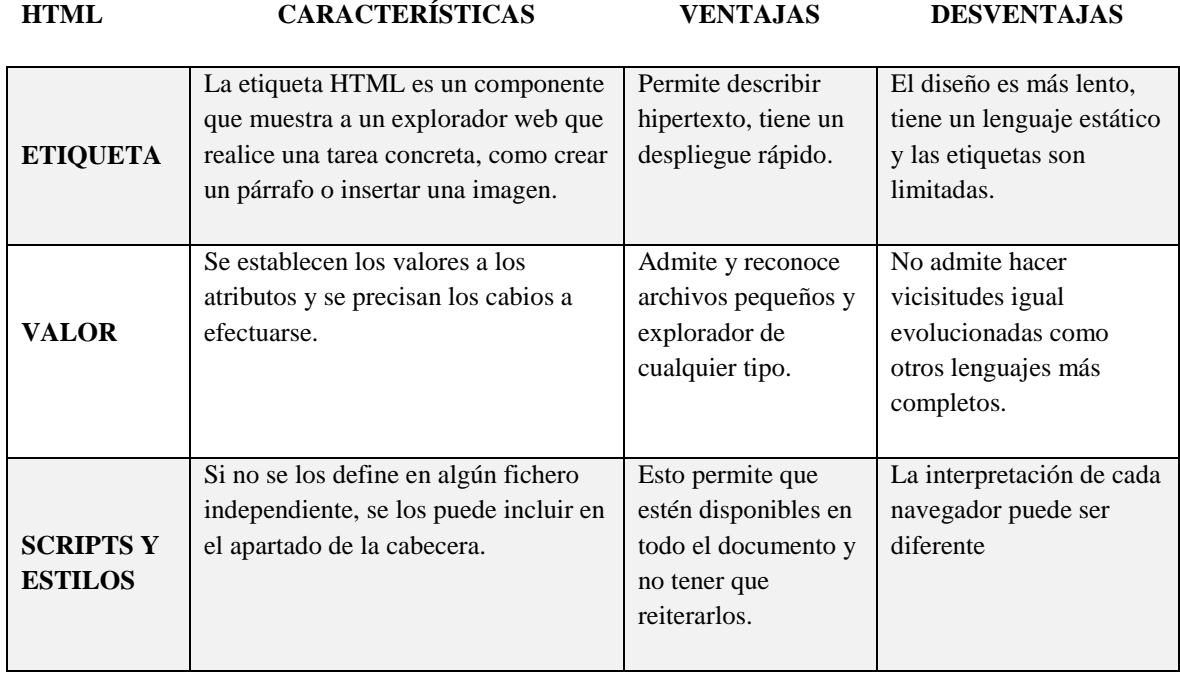

*Tabla 3: Cuadro de características de HTML*

*CSS.* Significa "hojas de estilo en cascada", se utilizan para coordinar el diseño de las páginas web, ya que se pueden usar para determinar tamaños de tablas, estilos de texto y demás aspectos de una página web que antiguamente solo en el HTML se podían definir. Al igual que HTML son lenguajes de marcado, siendo CSS el encargado de darle diseño, estilo y presentación del sitio web, en otras palabras, tanto CSS y HTML son lenguajes que van de la mano.

CSS ayuda a los codificadores a crear la misma apariencia entre las páginas de mismo sitio web o aplicación web, en lugar de especificar un estilo para cada bloque y tabla de texto en el código HTML de una página, se define un estilo común, una vez, para cada documento CSS. Cada estilo se define en una hoja de estilos en cascada y se puede utilizar en cualquier página que haga referencia al archivo CSS. (Gauchat, 2012)

CSS también facilita cambiar el estilo de diferentes páginas al mismo tiempo.

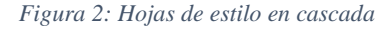

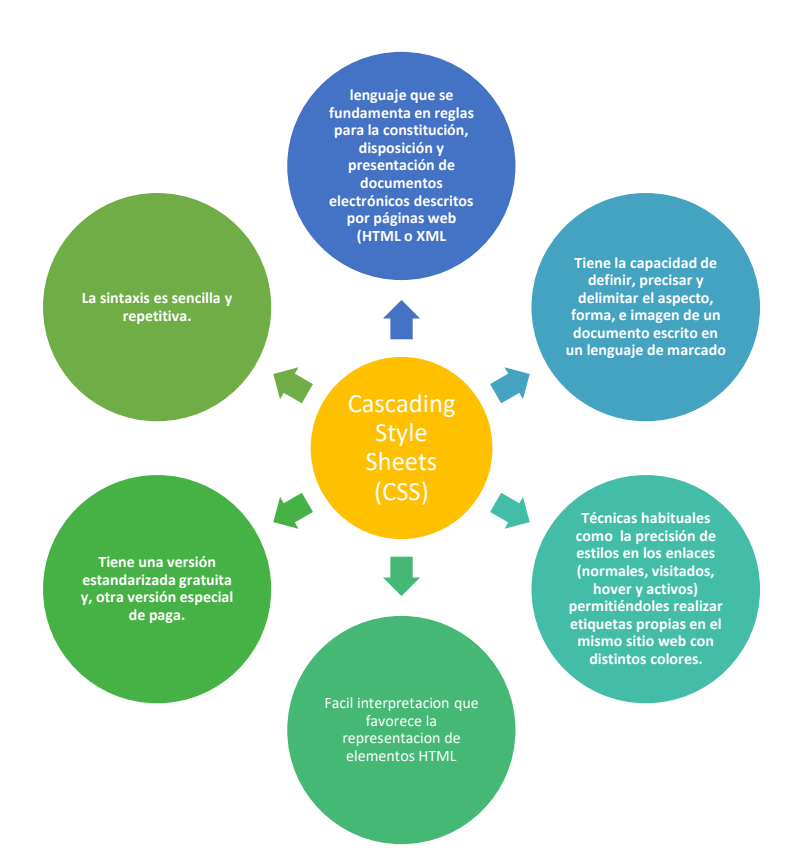

*JavaScript.* Inicialmente, JavaScript se llamaba LiveScript, pero Netscape cambió su nombre a JavaScript, posiblemente debido al entusiasmo que generó Java. JavaScript apareció por primera vez en Netscape 2.0 en 1995 como LiveScript (Pérez , Introduccion a JavaScript, 2019).

JavaScript es un lenguaje de secuencias de comandos utilizado en el lado del cliente y del servidor que le permite crear páginas web interactivas, mientras que HTML y CSS son los lenguajes que dan estructura y estilo a las páginas, JavaScript proporciona la capacidad de interactuar con sitios web con elementos que atraen a los usuarios, como lo son animar imágenes, controlar multimedia, crear contenido dinámico de actualización, etc (Pérez, 2019).

#### <span id="page-29-0"></span>**1.4.3 Marco Referencial**

Las distintas empresas hoy en día necesitan obtener una ventaja competitiva, con los distintos avances tecnológicos la introducción de sistemas informáticos para aportar y cubrir carencias de procesos de información se hace imprescindible, ya que, si se habla de negocios de manufactura, comida, entre otros, la creación e implementación de páginas, aplicaciones web para el control y la respectiva administración de los insumos e inventarios, es de reducir los costes de tiempo sin que se vea afectada la calidad del producto. A continuación, se expondrán casos de éxitos que fueron desarrollados en el país y en otros países, similares al tema de la presente tesis.

Según Mendoza (2015), titulado en la Universidad Mayor De San Andrés en la carrera de Licenciatura en Informática en, llevo a cabo el desarrollo de una tesis llamada Sistema Web de Control de Ventas e Inventarios de Insumos para la empresa "La Española", llevando a cabo la implementación del sistema, de esta manera dio a la solución del problema de tener un sistema para llevar el control de inventario, lo que le permitió automatizar los procesos, llevar un control de los clientes para de esta manera bridar una mejor atención, el stock de insumos, prealertas, entre otros.

Finalmente, el sistema está desarrollado en PHP, JAVA, Microsoft .NET y una base de datos donde se aloja toda la información, también el Sistema Web de Control de Ventas e Inventarios de Insumos para la empresa "La Española" se usó la metodología Ágil (AUP), la cual se adaptó a las necesidades del programa (QUISBERT MENDOZA, 2015).

En el año 2017, Valverde Huanga Diana Maribel, miembro de la Universidad Regional Autónoma De Los Andes, implemento un sistema web denominado: Plataforma Erp Con Software Libre Orientado A La Web Para El Control Administrativo De Los Procesos De Ventas, Inventarios Y Facturación Para La Ferretería "G&G" De Santo Domingo, el cual ayudara al control administrativo, que incluyen inventario de productos, ventas y facturación (VALVERDE HUANGA , 2017). Previo al desarrollo del sistema se realizaron encuestas, donde se pudo conocer las falencias que se venían suscitando al momento de hacer los registros manuales y el gran impacto que tendría la implementación del sistema, ya que les permitió ahorrar tiempo y tener un buen manejo de la información.

La metodología que se uso fue la de Cascada, ya que esta sirve para garantizar que se cumplan las especificaciones y también llevar una correcta documentación, ya que esta metodología es una secuencia de pasos a seguir antes de pasar a la siguiente fase, además de ello, se utilizaron distintos lenguajes de programación como: Python, PHP, entre otros, se implementó una base de dato MySQL y XAMPP como servidor web (VALVERDE HUANGA , 2017).

# **CAPÍTULO 2**

## <span id="page-31-1"></span><span id="page-31-0"></span>**2 METODOLOGÍA**

#### <span id="page-31-2"></span>**2.1 Diseño de la investigación**

La decisión de desarrollar una aplicación web para la empresa DIVAMED en el cantón Duran, se debió a la falta del control de inventario de las indumentarias quirúrgicas que se venden y con las que se cuentan en el stock, por lo que surgió la necesidad de la creación de un sitio web, donde se pueda obtener más control mediante la creación de consultas de tipo: disponibilidad en el stock, reportes tantos de clientes como mercadería y ventas realizadas.

#### <span id="page-31-3"></span>**2.2 Diseño Experimental**

En la sección del diseño, todas las variables del inventario del stock se consideraron propicias para el manejo de los productos de indumentarias, y así distribuir mejor a los clientes a los cuales se les realizaron ventas. Esto permitió tener información más precisa y objetiva sobre los artículos que ingresaron y salieron de la empresa, lo que permitió tomar decisiones efectivas.

# <span id="page-31-4"></span>**2.3 Implementación de la metodología "Cascada" para el desarrollo de la aplicación web**

Para el desarrollo del aplicativo web, se utilizó un método clásico llamado "Cascada", porque se ajusta perfectamente al proyecto que estamos implementando, todos los requisitos fueron determinados inicialmente por el usuario responsable, es decir, no hubo factores variables durante el proceso de ejecución.

Es importante señalar que esta metodología usada en este proyecto es fácil y de simple implementación, ya que posee una estructura de conjunto de procesos que deben seguirse constantemente sin saltarse ninguna fase, es decir que, sin los requerimientos previamente establecidos, no se podrá pasar a la siguiente fase, de hecho, tuvimos que completar satisfactoriamente cada paso hasta que el programa en ejecución cumpla con todas las condiciones y el usuario esté satisfecho.

Para el desarrollo de este proyecto el cual fue acorde a la elaboración de una aplicación web para la administración y ventas de insumos médicos para la empresa DIVAMED, ubicada en la ciudad de Durán, para la elaboración del aplicativo se utilizó distintas herramientas para su desarrollo, en la que destacan: Python para la parte de los bloques de código, Bootstrap para la parte de diseño acompañado de HTML y CSS, JavaScript que nos proporcionó la parte interactiva de nuestro sitio, y para la parte de la gestión de almacenamiento de los datos se usó PostgreSQL.

## <span id="page-32-0"></span>**2.4 Fases de la metodología de Cascada**

Presenta las siguientes fases:

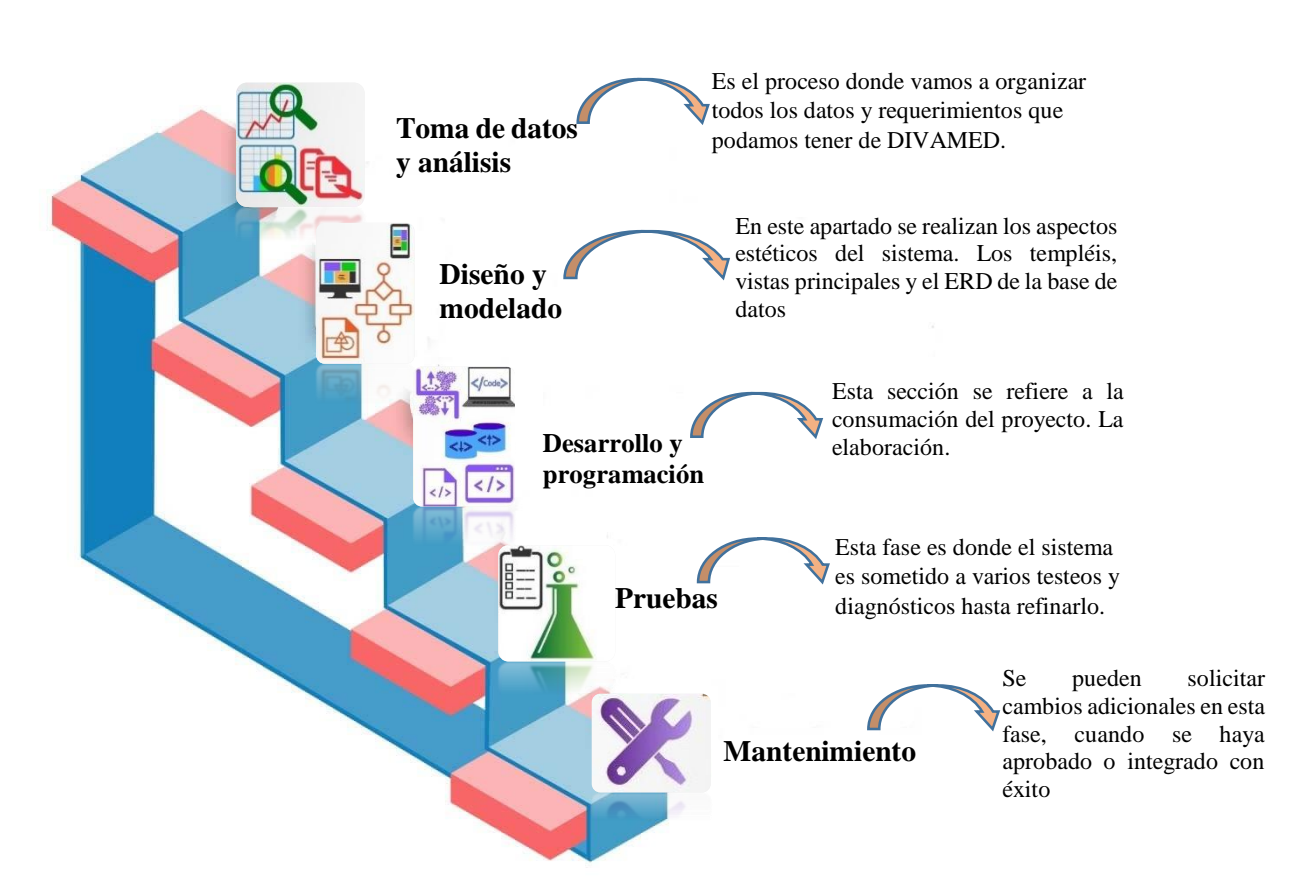

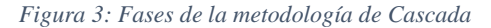

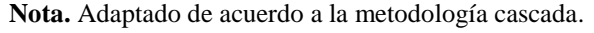

Todos jugaron un papel importante en el proceso de desarrollo de la aplicación y, como se mencionó anteriormente, este enfoque es fácil de aprender y aplicar. Pero son de naturaleza estricta, lo que significa que el desarrollo del proyecto no progresó hasta que los pasos se realicen correctamente. En resumen, explicamos los diferentes pasos de este modelo, que en la fase del análisis destacó toda la información recopilada del usuario y las necesidades del aplicativo, donde el usuario y el grupo de trabajo debieron cumplir con todos los requisitos y necesidades para el uso del programa, ya que posteriormente no se pudo realizar cambios, durante la fase de diseño nos enfocamos en la elaboración de cada ventana que tendrá la aplicación web, mientras que la fase de programación, se ejecutaron todas las funciones de los comandos del código que ayudará al programa y finalmente en la fase de prueba, comprobar si el programa generado funciona.

A continuación, detallaremos como fuimos introduciendo cada una de las fases de la metodología de cascada al desarrollo de nuestro proyecto.

## **2.4.1 Análisis**

En esta primera etapa del modelo de cascada, la cual es la más importante, ya que de ella dependió del desarrollo de la aplicación. En esta fase recolectamos toda la información que el dueño de DIVAMED nos proporcionó, de todos los requerimientos del aplicativo. Para la recolección de estos datos acudimos a tener una reunión con el dueño de DIVAMED, pero como él no se encontraba en la ciudad, acudimos a usar una plataforma de video conferencia, en este caso en particular usamos la aplicación ZOOM, mediante ella pudimos recolectar todos los requisitos y necesidades, que el dueño creía conveniente.

Una vez que ya obtuvimos todos los requerimientos que necesitábamos del cliente para la aplicación, pasamos a ordenar esas ideas en base a un análisis, ya que, de esa manera, la información debidamente organizada, logramos entender lo que quería el dueño. Además, para su aprobación, se le proporcionó todos los requisitos detallados al propietario del aplicativo para de esa manera obtener su aprobación y continuar con la siguiente fase.

#### **2.4.2 Diseño**

En esta fase, una vez que se obtuvo el visto bueno del dueño en la fase anterior, se elaboró el diseño de la aplicación web, en función de los requisitos establecidos, para la creación de las distintas pantallas del sitio web, se usaron distintas herramientas de desarrollo, como lo fue: Html a trazar todo el sitio, Css a dar estilos a determinados campos, JavaScript para añadir ciertas características interactiva del sitio y Bootstrap, el framework de diseño que nos ayudó a tener una interfaz de usuario más amigable para que de esta manera el usuario final se le haga más agradable a la vista, posteriormente, se procedió a diseñar la base de datos en PostgreSQL.

El diagrama de la base de datos se encuentra en la figura 6: [Diagrama Entidad-Relación](#page-43-1)

#### **2.4.3 Programación**

En la tercera fase, se usaron varias herramientas de desarrollo como: Visual Studio Code el cual como entorno de desarrollo nos ofreció distintos lenguajes de programación, entre ellos, Python que es el lenguaje en el cual se basa la mayoría del código de la parte del Back-end, como Sistema Gestor de Base de Datos (SGBD) se usó PostgreSQL, en el cual se crearon las tablas que alojaran toda la información del aplicativo. También se usaron otras librerías y herramientas como Ajax para las consultas y Json que fue usado para soportar la carga de grandes cantidades de datos en la aplicación web, también para evitar la recarga de todos los datos de la página del aplicativo de esta manera solo ejecutar procesos en ciertas páginas o módulos de la aplicación de manera asíncrona sin recargar la página. Como por ejemplo los Data table y validaciones dentro de los módulos.

#### *Librerías y Framework.*

Para un correcto desarrollo de la aplicación, fue necesario implementar varios programas, librerías y framework open source.

#### *Figura 4:Librerías y Framework*

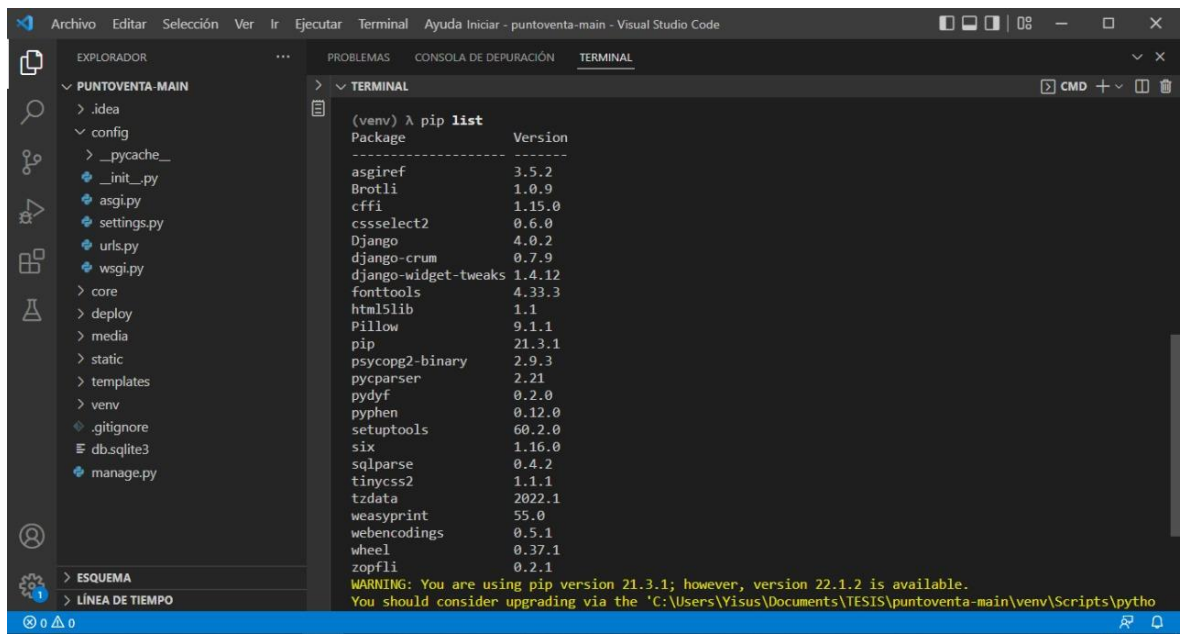

# *Arquitectura.*

La aplicación utiliza la arquitectura Model Template Vista (MTV) provista por Django.

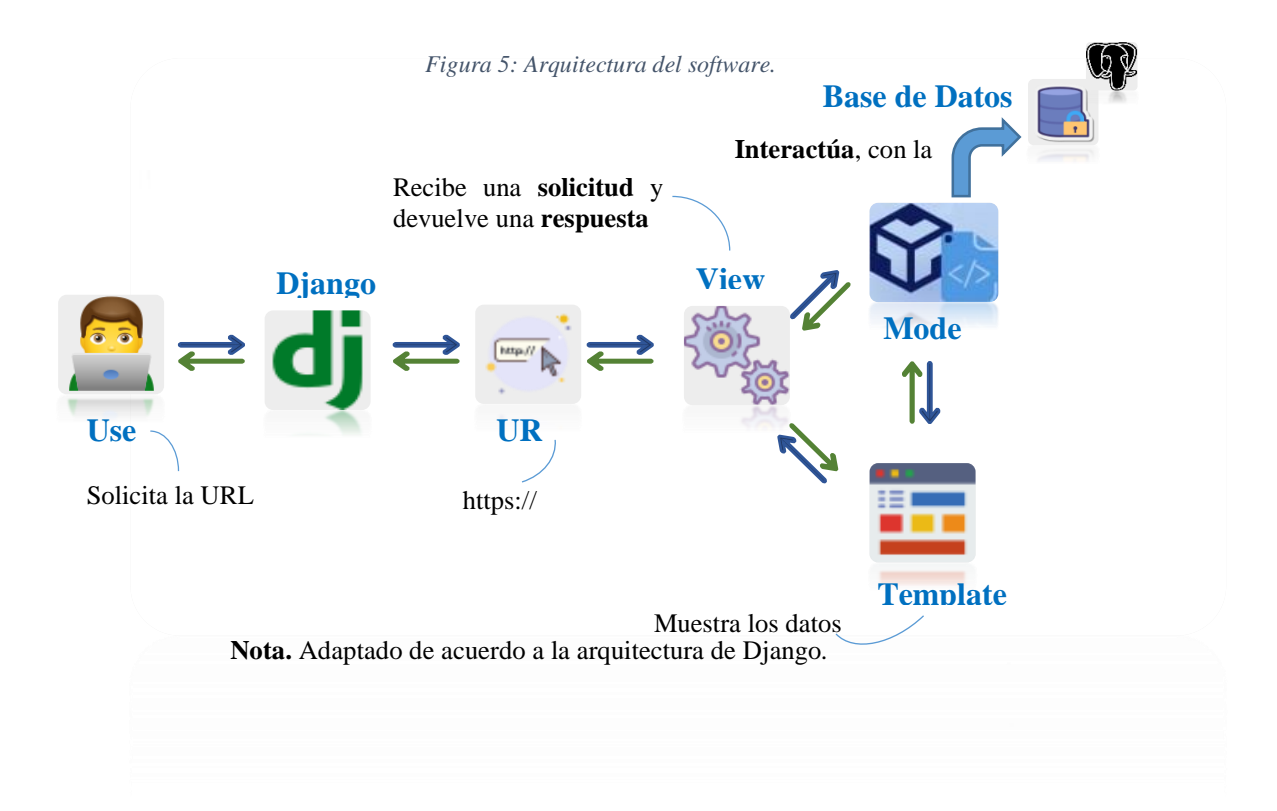
#### **2.4.4 Prueba**

En esta fase de la metodología de cascada, la aplicación web se vio sometida a distintas pruebas, como, validaciones para comprobar su funcionamiento, carga de datos, de navegación, entre otros. El aplicativo arrojo ciertos fallos, los cuales se resolvieron de manera eficiente, estos fallos radicaban en ciertas validaciones, procesos transaccionales y algún mantenimiento de datos en el CRUD. Ya una vez que se solucionaron todos estos problemas se procedió a presentárselo al dueño, donde se brindó la respectiva capacitación del aplicativo y se aclararon ciertas dudas.

Los usuarios pudieron acceder a la aplicación web mediante un servidor, iniciando sesión, según su rol, ya sea administrador o usuario. Siendo el primero que cuenta con todos los permisos de la aplicación y es el único que puede crear usuarios y asignar roles.

# **CAPÍTULO 3**

# **3 PROPUESTA DE SOLUCIÓN**

# **3.1 Tema**

Desarrollo de una Aplicación web para la administración y ventas de insumos médicos para la empresa DIVAMED.

# **3.2 Análisis de factibilidad**

Se detallará toda la factibilidad técnica del proyecto de los recursos implementados, donde se especificarán las herramientas, recursos, tecnologías usadas y costos.

# **3.2.1 Factibilidad técnica**

## **Hardware**

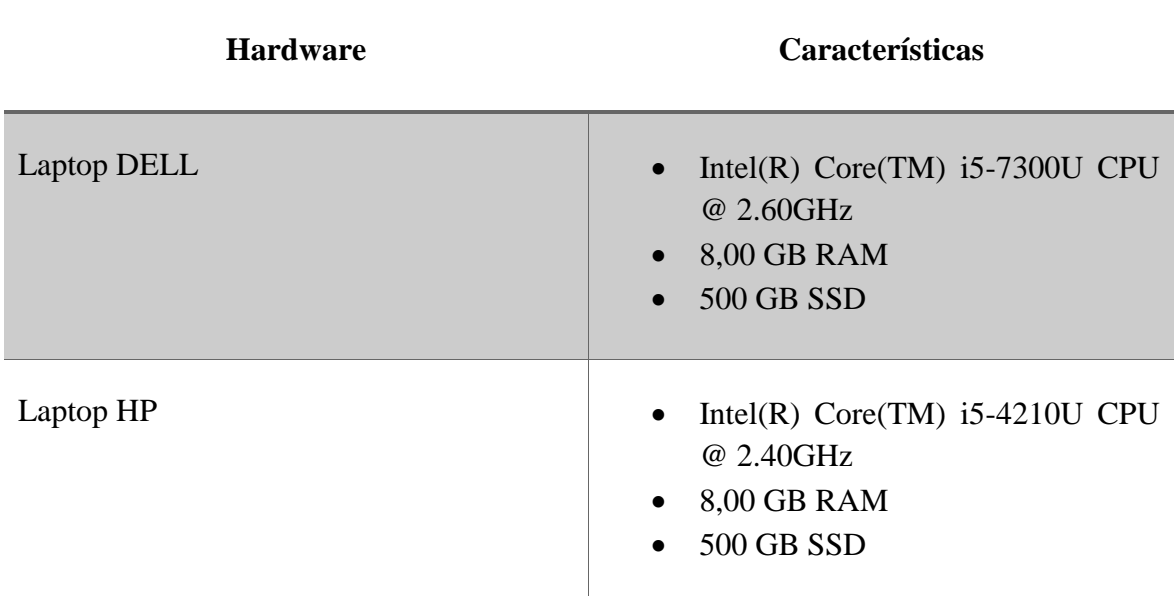

*Tabla 4: Recursos de hardware utilizados en el proyecto.*

#### **Software**

Programas que se utilizaron para a el desarrollo de la aplicación en el frontend:

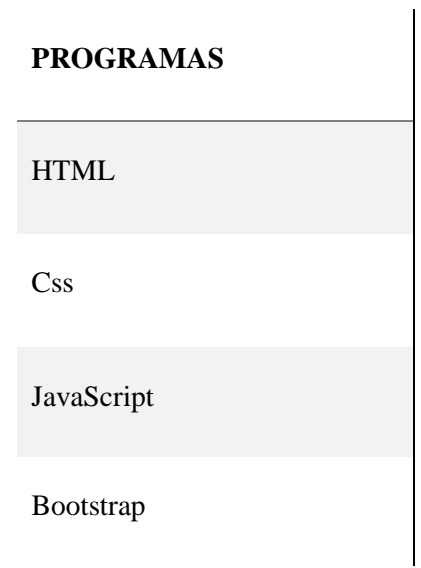

*Tabla 5: Programas FrontEnd*

Los programas mencionados en la Tabla 5, nos consintieron diseñar la aplicación web de administración y ventas de insumos médicos, es así que, el HTML permitió estructurar cada uno de los elementos con los que consta el aplicativo, Css nos ayudó a darle los estilos que se requerían, JavaScript en la parte de la interactividad de la plantilla y Bootstrap nos brindó una interfaz gráfica amigable para el usuario final.

Programas que se utilizaron para a el desarrollo de la aplicación en el backend:

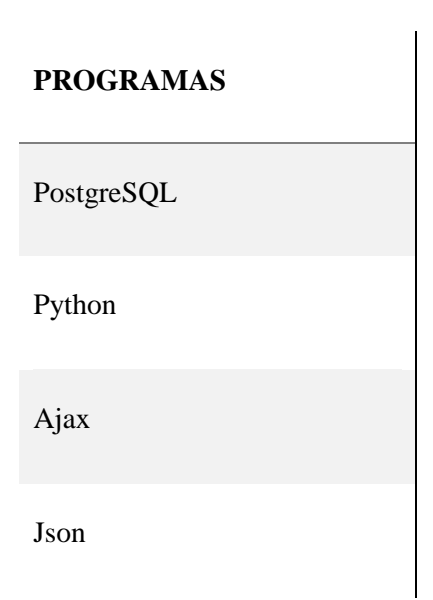

*Tabla 6: Programas Backend*

Dichos programas se utilizaron para programar las diferentes funciones realizadas por la aplicación, es decir, que cuando utilizamos el lenguaje de programación Python, proporcionó casi todas las líneas de código e instrucciones para que cada módulo pudiera funcionar de manera independiente según sea necesario. Por otro lado, para almacenar los diversos datos y realizar distintas acciones, se utilizó un sistema de gestión de bases de datos denominado PostgreSQL, en el cual se crearon todas las tablas necesarias, Ajax para consultas y Json para la carga y recarga de grandes cantidades de datos, además, nos ayudó a llenar la base de datos con los datos necesarios para generar el reporte de venta (mes, año) en el dashboard.

# **3.2.2 Factibilidad económica**

# *Hardware*

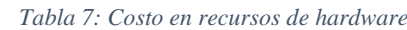

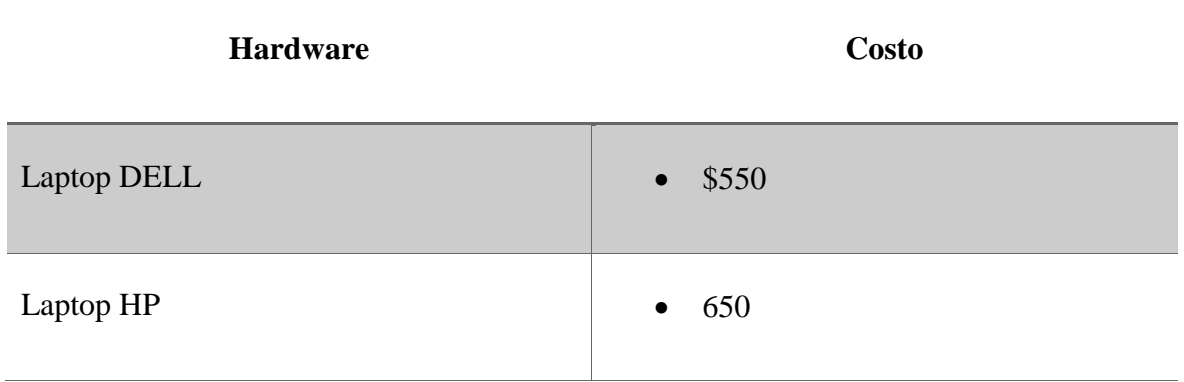

# *Software*

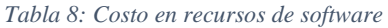

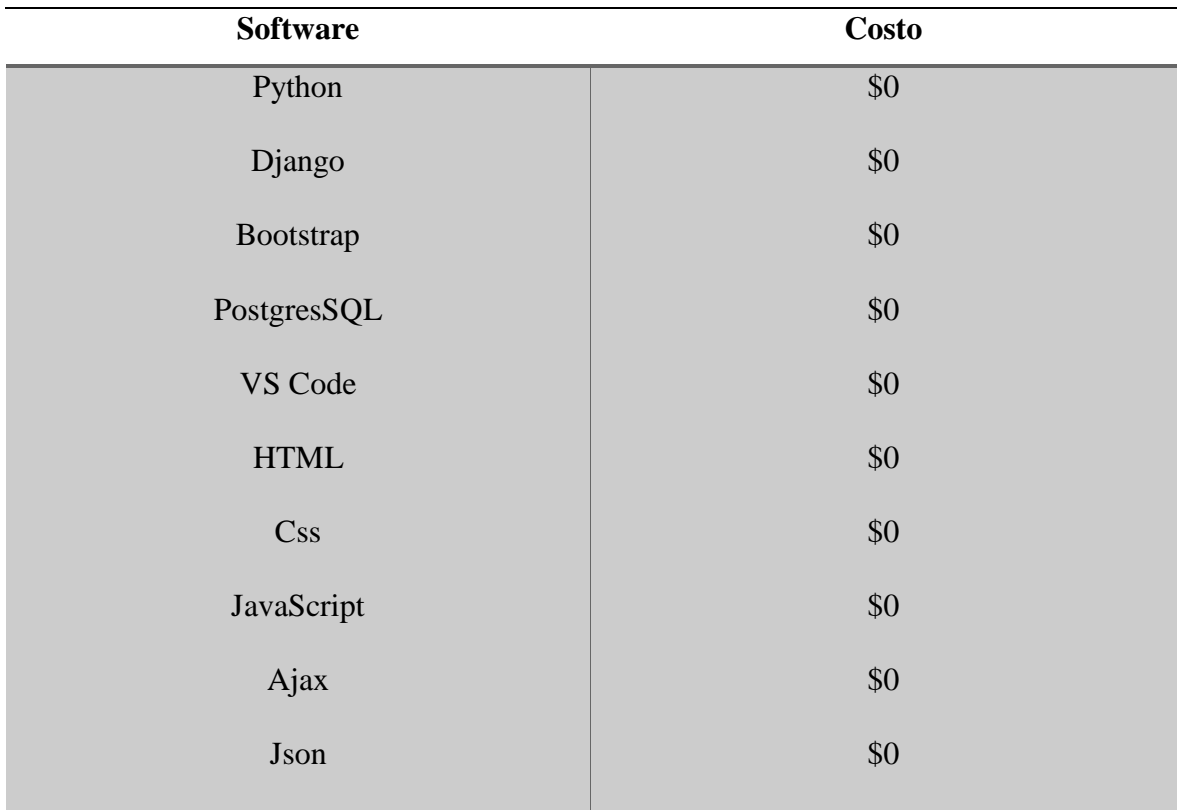

## *Cronograma de actividades de diseño y desarrollo*

| <b>Actividades</b>                         | <b>Duración</b> |                                 |   |   |                                      |   |              |   |                                      |   |   |                |                              |   |
|--------------------------------------------|-----------------|---------------------------------|---|---|--------------------------------------|---|--------------|---|--------------------------------------|---|---|----------------|------------------------------|---|
|                                            |                 | Febrero 2022:<br><b>Semanas</b> |   |   | <b>Marzo 2022:</b><br><b>Semanas</b> |   |              |   | <b>Abril 2022:</b><br><b>Semanas</b> |   |   |                | Mayo 2022:<br><b>Semanas</b> |   |
|                                            | 3               | 4                               | 1 | 2 | 3                                    | 4 | $\mathbf{1}$ | 2 | 3                                    | 4 | 1 | $\overline{2}$ | 3                            | 4 |
| Análisis y definición de<br>requerimientos |                 |                                 |   |   |                                      |   |              |   |                                      |   |   |                |                              |   |
| Diseño de la aplicación<br>web             |                 |                                 |   |   |                                      |   |              |   |                                      |   |   |                |                              |   |
| Programación                               |                 |                                 |   |   |                                      |   |              |   |                                      |   |   |                |                              |   |
| Prueba                                     |                 |                                 |   |   |                                      |   |              |   |                                      |   |   |                |                              |   |

*Tabla 9: Cronograma de Actividades de diseño y desarrollo*

## **3.3 Identificación de requisitos**

Como se manifestó anteriormente, la problemática que presentó la empresa DIVAMED, en lo que respecta al manejo y gestión administrativa de las ventas de los insumos médicos, se planteó como solución la creación de una aplicación web que permita automatizar y gestionar todos los procesos que se hacen de forma manual durante cada gestión, mediante una herramienta dinámica para su correcta gestión por parte de los gestores de la misma.

El diseño de la aplicación web, permite visualizar tuvo una visualización amigable e intuitiva, para que el administrador no tenga muchos problemas a la hora de usar el aplicativo.

Se definieron tipos de roles, los cuales permitieron asignar a que módulos pudieron ingresar y gestionar los usuarios, ejemplo: el admin tendrá acceso a todo el aplicativo y será el encargado de asignar los roles respectivos y podrá modificar los datos y permiso de cada perfil. Anexo 1: [Perfiles](#page-69-0)

La planificación del proyecto se basa en el capítulo 2, que explica la metodología utilizada para desarrollar la aplicación web para la administración y ventas de insumos médicos para la empresa DIVAMED.

#### **3.4 Diseño de la propuesta**

Cumplidos los requisitos, se continuó con el diseño, definiendo así entidades y propiedades en base a los registros de información de la empresa DIVAMED, para que se pudiera mejorar y mantener la consistencia de los datos cuando se diseñó el diagrama, facilitando la recolección y almacenamiento por medio de la aplicación.

El modelo lógico de la base de datos fue diseñado en diagrama entidad-relación y como un diccionario de datos, describiendo entidades, atributos, que tipo de dato es, y sus relaciones en base a los requisitos y a la recolección de datos que se analizaron.

#### **3.4.1 Estructura de la Base de Datos**

Para estructurar la base de datos, se utilizó el diagrama de entidad-relación, lo que ayudó a representar de una mejor manera las entidades principales y sus respectivas relaciones de pertenencia, de acuerdo con requerimientos del proyecto.

Al mismo tiempo, se plantearon las columnas, las PK (claves primarias), las FK (claves secundarias), tipos de datos, y se establecieron relaciones necesarias, de tal manera que, al momento de almacenar información en la aplicación, no se produjera errores como: datos duplicados, no compatibles o incorrectos, claves existentes, etc.

# **3.4.2 Diagrama Entidad-Relación**

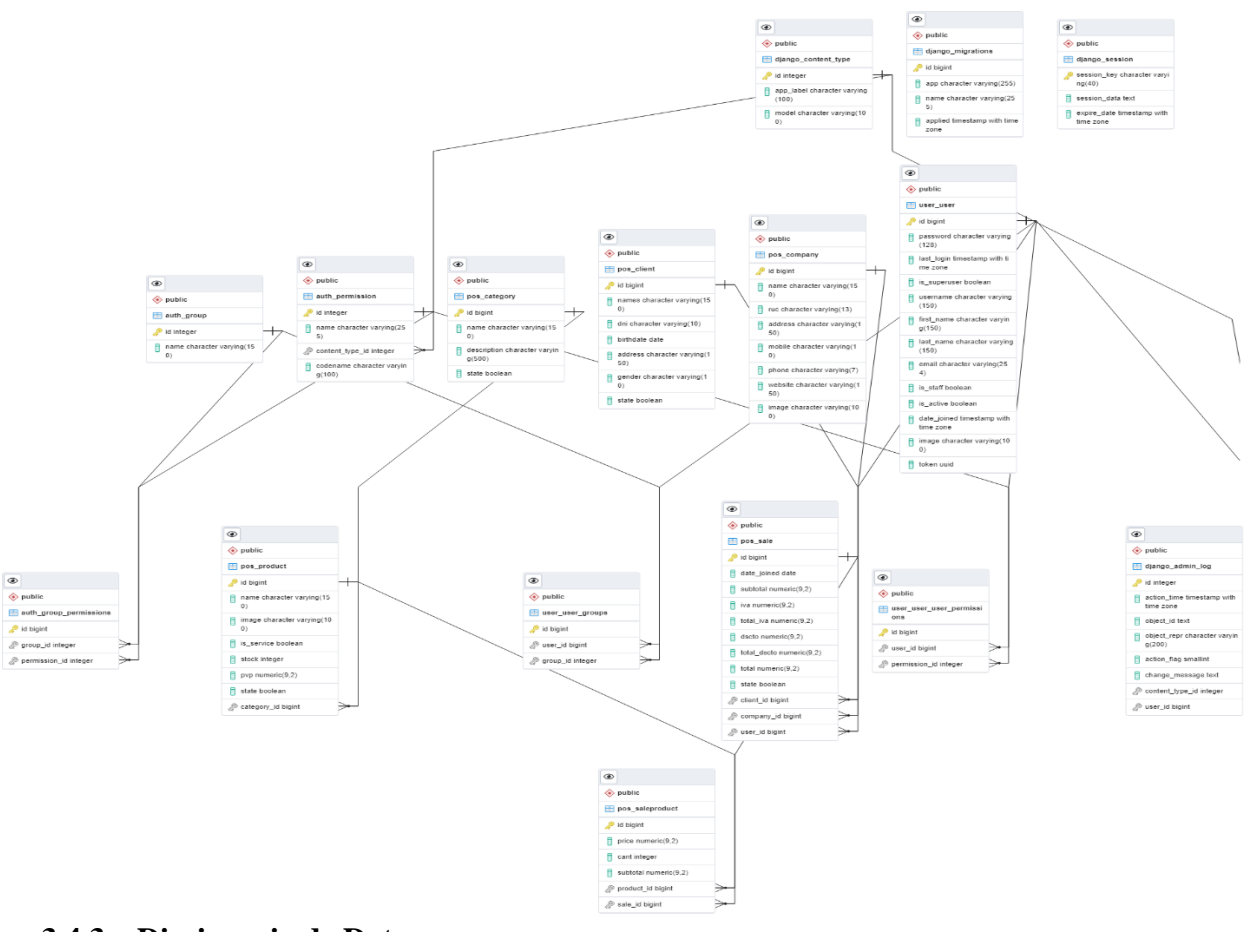

#### *Figura 6: Diagrama Entidad-Relación*

# **3.4.3 Diccionario de Datos**

*Tabla 10: Diccionario de datos de la tabla pos\_categoty*

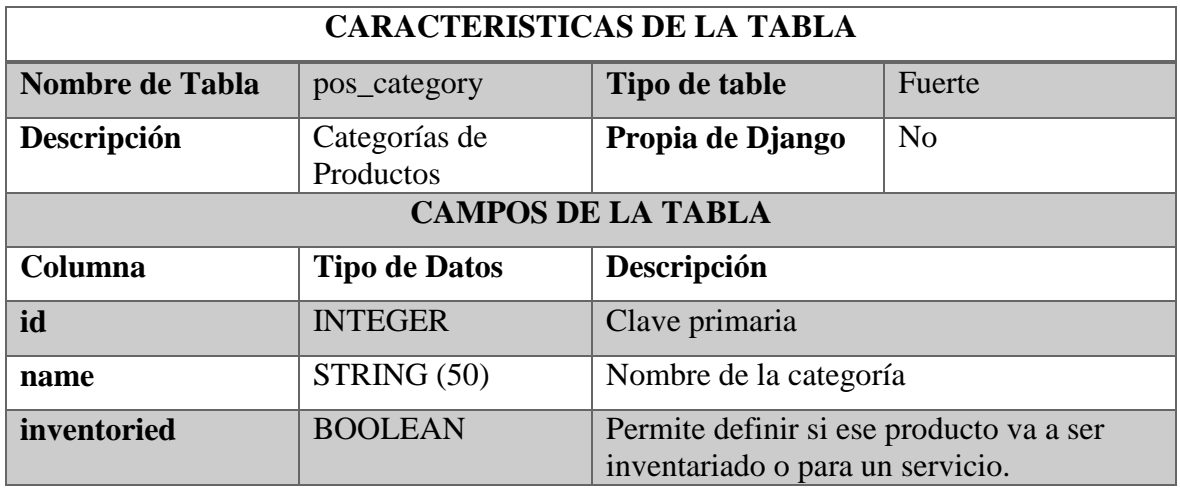

#### *Tabla 11:Diccionario de datos de la tabla auth\_group*

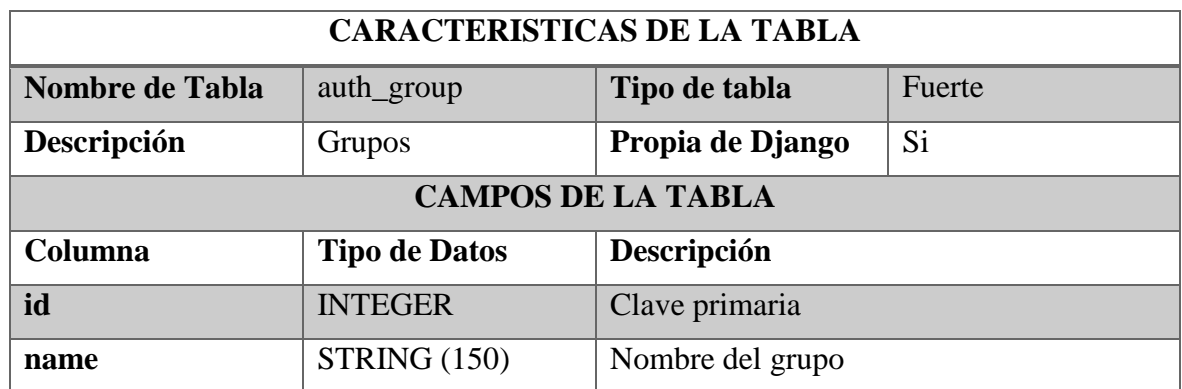

*Tabla 12: Diccionario de datos de la tabla django\_content\_type*

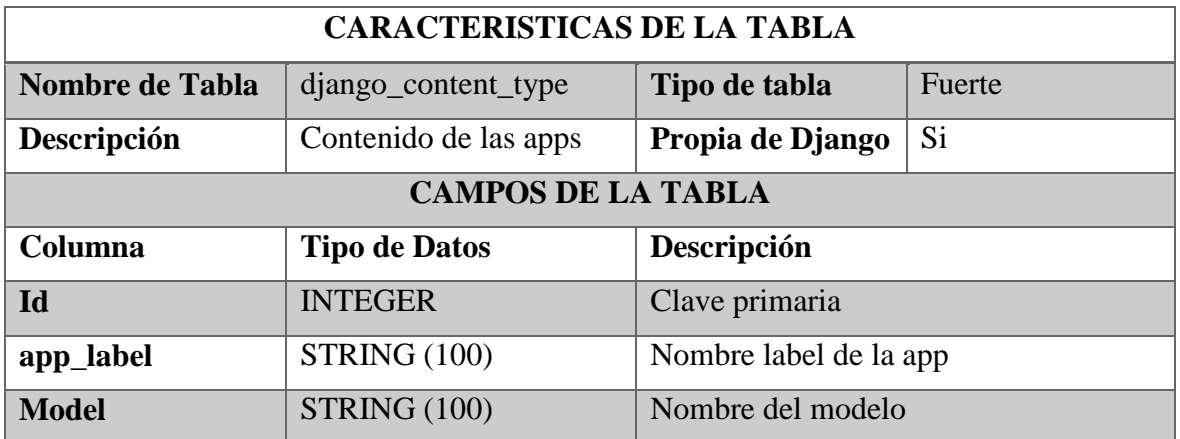

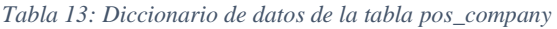

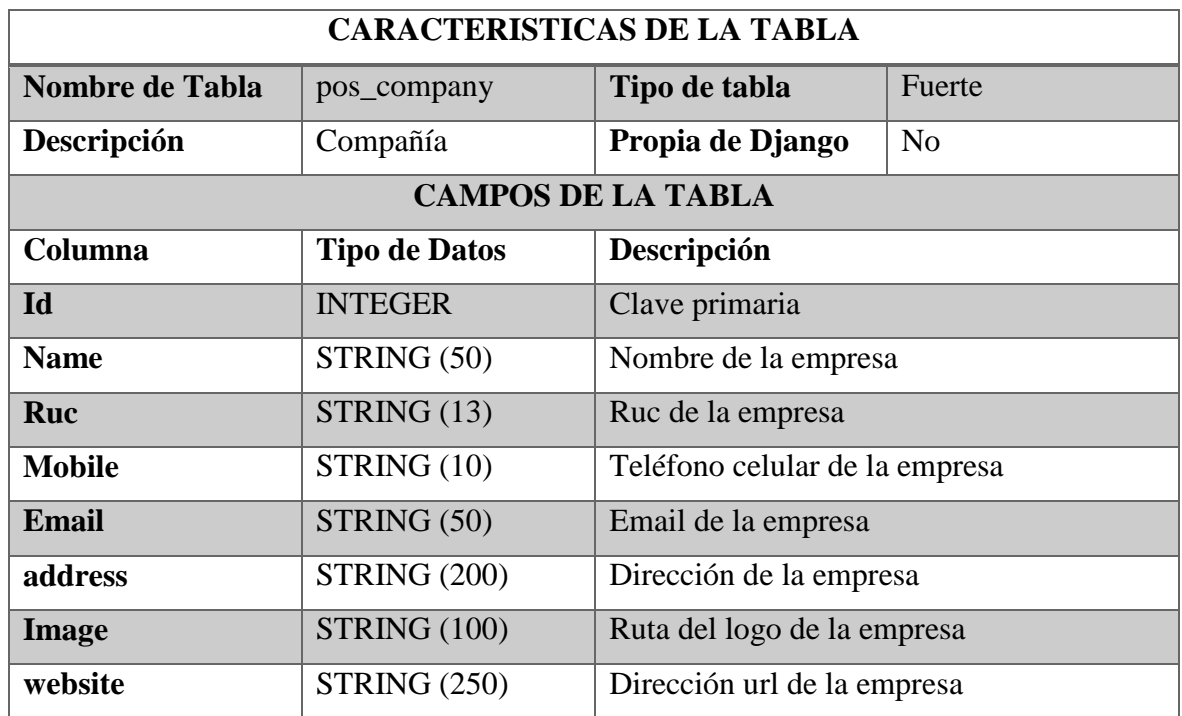

# **TABLAS DÉBILES**

*Tabla 14: Diccionario de datos de la tabla auth\_permission*

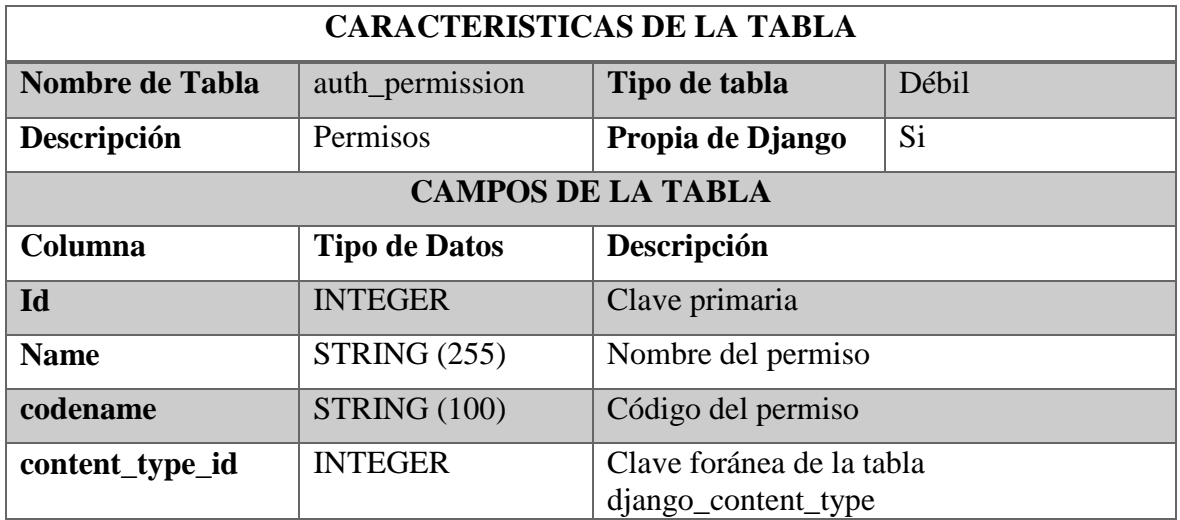

#### *Tabla 15: Diccionario de datos de la tabla pos\_product*

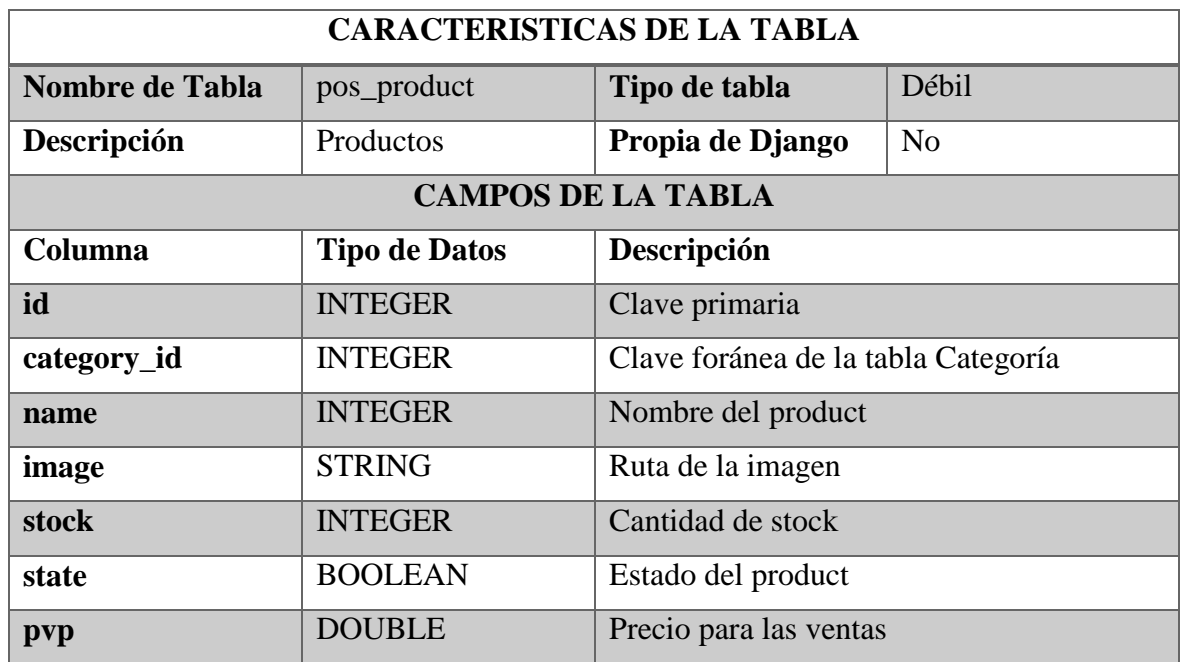

*Tabla 16: Diccionario de datos de la tabla user\_user\_groups*

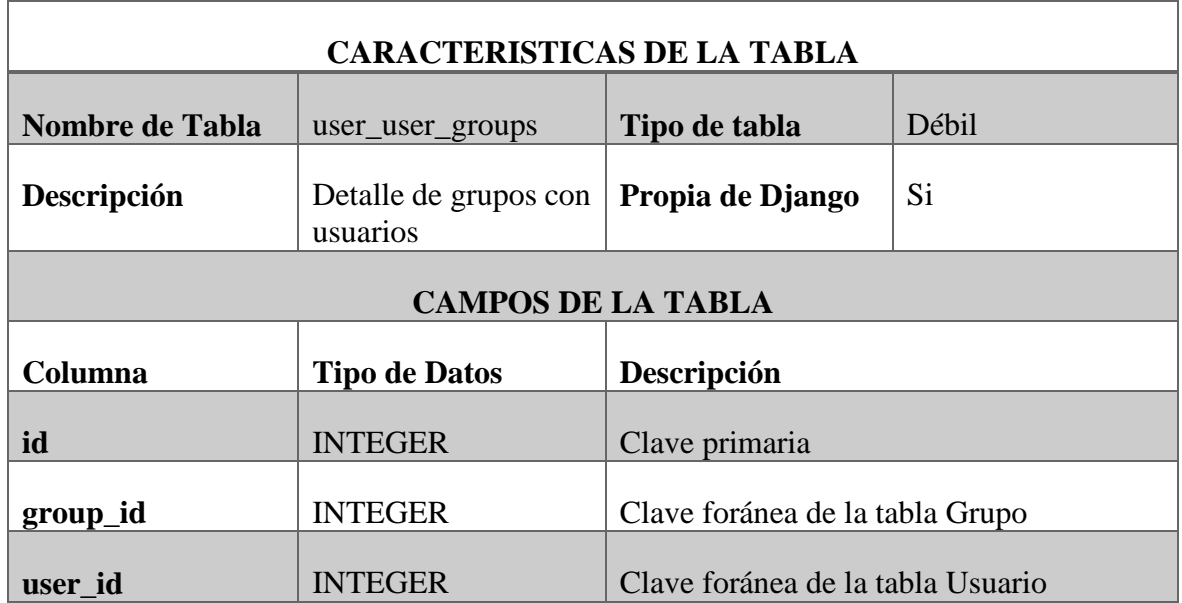

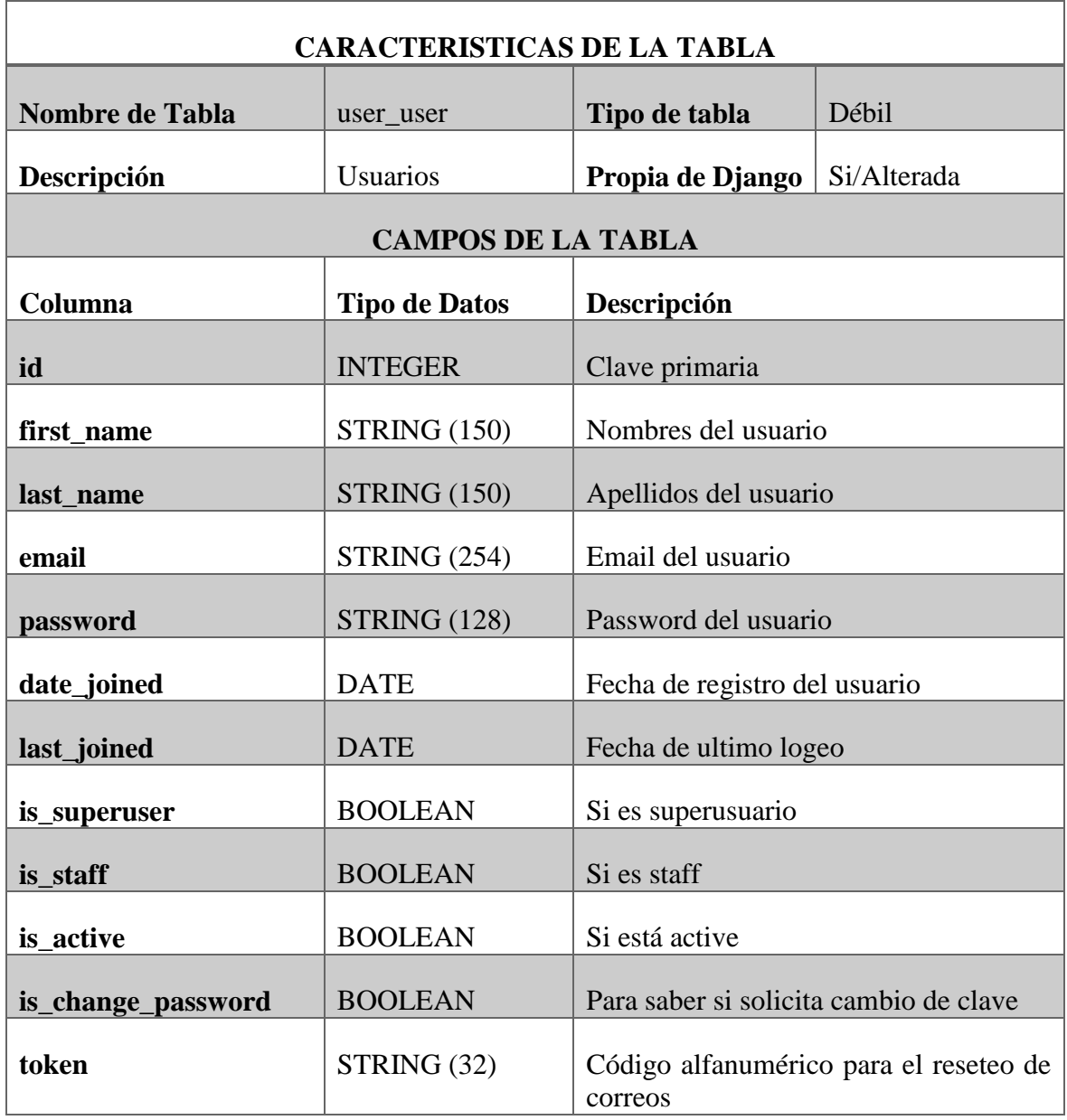

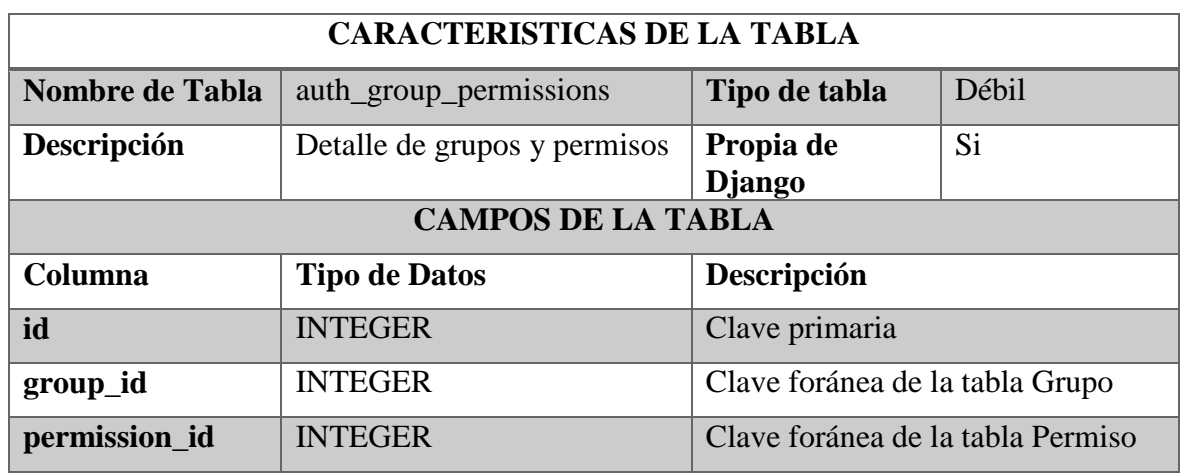

#### *Tabla 18: Diccionario de datos de la tabla auth\_group\_permissions*

*Tabla 19: Diccionario de datos de la tabla pos\_purchasedetail*

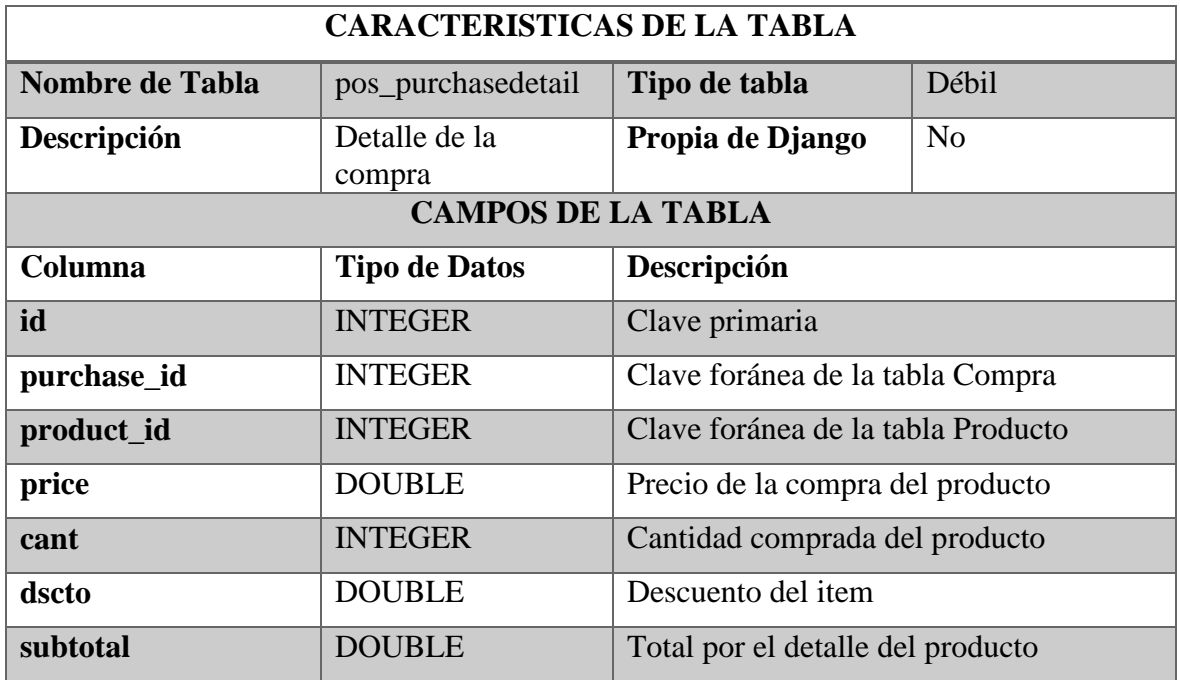

*Tabla 20: Diccionario de datos de la tabla pos\_client*

| <b>CARACTERISTICAS DE LA TABLA</b> |                      |                                   |                |  |  |  |  |  |  |
|------------------------------------|----------------------|-----------------------------------|----------------|--|--|--|--|--|--|
| Nombre de Tabla                    | pos_client           | Tipo de tabla                     | Débil          |  |  |  |  |  |  |
| Descripción                        | Clientes             | Propia de Django                  | N <sub>0</sub> |  |  |  |  |  |  |
| <b>CAMPOS DE LA TABLA</b>          |                      |                                   |                |  |  |  |  |  |  |
| Columna                            | <b>Tipo de Datos</b> | Descripción                       |                |  |  |  |  |  |  |
| Id                                 | <b>INTEGER</b>       | Clave primaria                    |                |  |  |  |  |  |  |
| user id                            | <b>INTEGER</b>       | Clave foránea de la tabla Usuario |                |  |  |  |  |  |  |
| <b>Mobile</b>                      | STRING(10)           | Número de teléfono del cliente    |                |  |  |  |  |  |  |
| <b>Address</b>                     | STRING (500)         | Dirección del cliente             |                |  |  |  |  |  |  |
| date_joined                        | <b>DATE</b>          | Fecha de nacimiento del cliente   |                |  |  |  |  |  |  |

*Tabla 21: Diccionario de datos de la tabla pos\_saledetail*

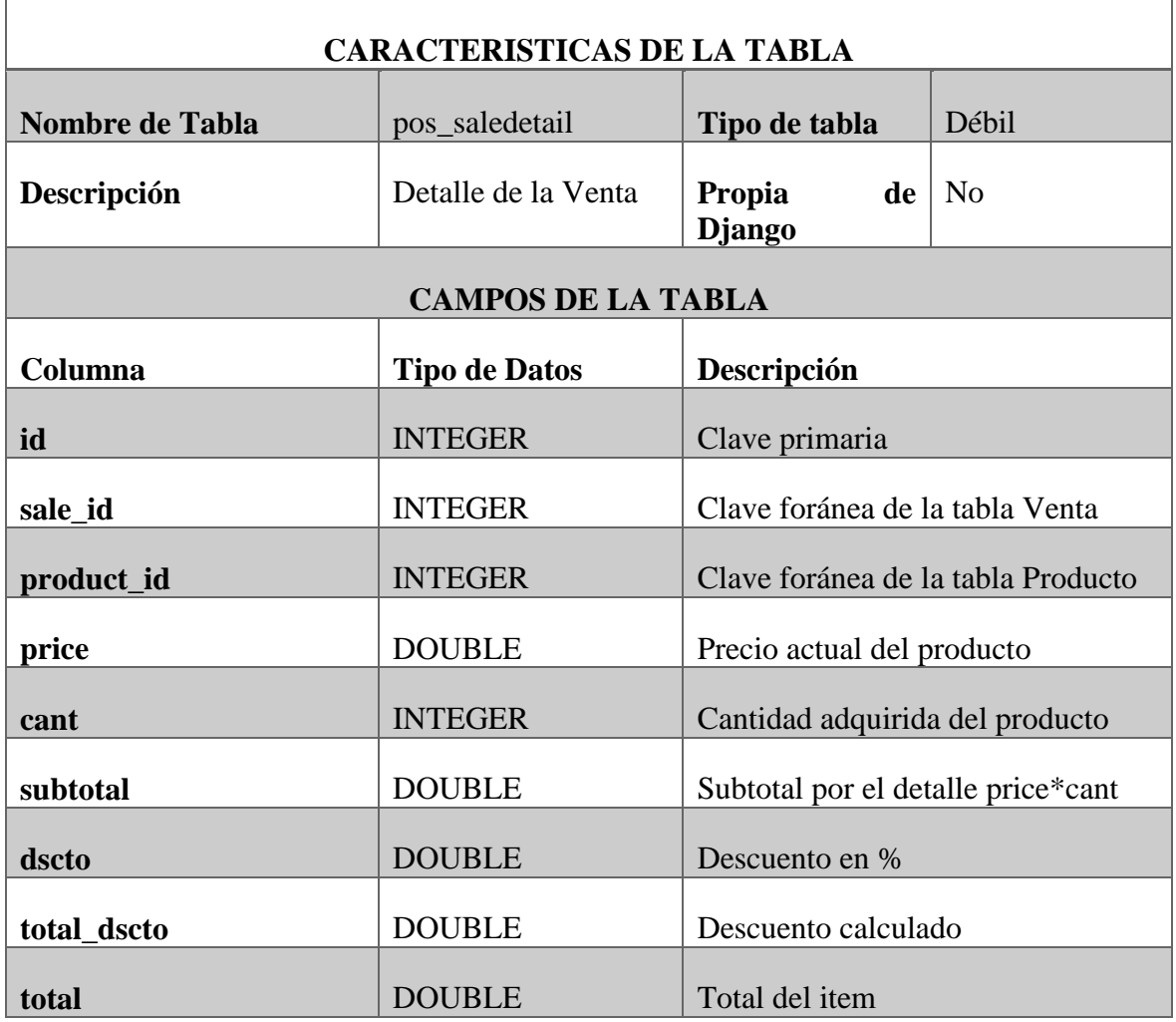

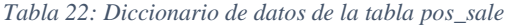

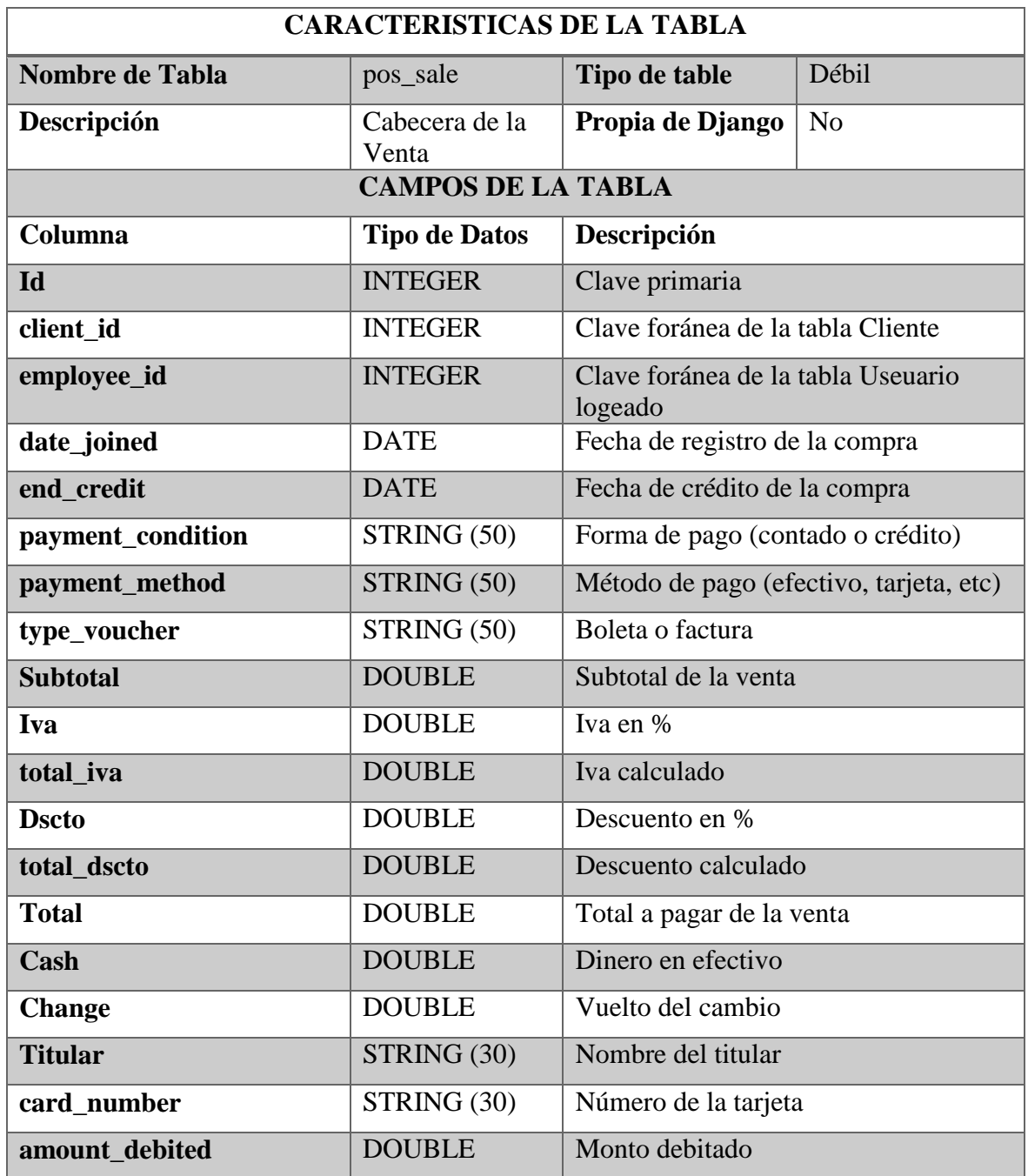

#### **3.5 Desarrollo**

Para poder desarrollar la propuesta antes descrita, se diseñó una aplicación web que responda a las necesidades de la empresa DIVAMED, y para ello se creó un aplicativo, para que los usuarios puedan utilizarlo sin problemas, es decir, se puede adaptar fácilmente a todas las funciones proporcionadas por el programa.

Hay un tipo de usuario por defecto en la aplicación de administración y ventas de insumos médicos, uno es un administrador, más se puede añadir gestor, y definir en el mismo diferentes roles en el aplicativo. El rol de administrador tuvo todos los permisos del aplicativo, pudo realizar cambios o configuraciones en varios módulos existentes, por otro lado, el rol de gestor solo tuvo los permisos que el administrador definió.

El módulo de ventas en sí contó con una interfaz fácil de usar donde el usuario puede crear las compras correspondientes y luego generar facturas en PDF.

Posteriormente se detalló con exactitud cada uno de los módulos que existen en la aplicación como lo son: Compañía, Categoría, Productos, Clientes, Perfiles, Ventas y Reportes. Anexo 1: [Página de Inicio](#page-62-0)

#### **3.6 Evaluación**

Se realizaron pruebas al aplicativo, utilizando datos de los productos, categorías, luego se efectuaron un numero de ventas, consultas y reportes para verificar la funcionalidad de la aplicación web. Anexo 2: [Pantalla de la base de datos para la evaluación de la funcionalidad.](#page-77-0)

En base a las pruebas realizadas, se implementó una copia de la base de datos, la cual se utilizó para evaluar la capacidad del aplicativo en el proceso de un mayor número de registro de productos, categorías y ventas del que la empresa DIVAMED ha manejado, esto aseguró la sostenibilidad del rendimiento del software a corto y mediano plazo, se cargó al software con un archivo Json el cual contó con más de 100 registros de productos, 50 categorías, y 20 ventas.

Esta aplicación web fue desarrollada para mejorar la gestión de la empresa DIVAMED y facilita enormemente la automatización del proceso de registro diario y emitiendo reportes que son útiles al momento de la toma de decisiones en integrar nuevos productos, ya que por medio de esta herramienta web, el administrador de la empresa, pudo monitorear los productos más vendidos y existentes en el stock.

# **CONCLUSIONES**

El desarrollo de la aplicación web "SOFT-DIVAMED", contribuyó sustancialmente a una mejor gestión de los procesos de administración de inventario de productos y ventas, es por este motivo que concluimos lo siguiente.

Gracias a la tabla de reportes disponible en el módulo "Reportes" del aplicativo "SOFT-DIVAMED", se obtuvo un resumen de las ventas dentro de la empresa, por consecuencia, la empresa pudo tomar decisiones de manera más eficiente.

El conocimiento preciso y claro de las actividades de la empresa, permitió el desarrollo correcto una aplicación que se basó en la web que satisfaga las necesidades de la empresa DIVAMED.

Las gestiones que ofreció la aplicación web "SOFT-DIVAMED" fue fundamental para que una idea de negocio obtenga resultados positivos, debido a su facilidad de uso y capacidad para mostrar la información solicitada por el usuario.

Los lenguajes utilizados tuvieron la flexibilidad esperada en el desarrollo de la aplicación web, además de reducir costos de la aplicación web al sr herramientas Open source.

La información proporcionada por la aplicación web presentada en este trabajo, permite una gestión más estructurada del proceso de venta, eliminando así la falta de control desde la entrada hasta la distribución final. Por esta razón los puntos técnicos a destacar son los siguientes:

- La hermeticidad y el acceso al aplicativo de manera segura se logra mediante la asignación de una contraseña segura y el uso prudente de la aplicación web.
- El proceso de facturación de las ventas de empresas se puede realizar de manera flexible y dinámica al reemplazar los procesos manuales.
- Control de los insumos en el stock.
- Se puede generar reportes en PDF y Excel.
- La generación de estadísticas, le ofrece al dueño de la empresa una información precisa de las ventas realizadas, en el caso de presentarse una auditoria.

# **RECOMENDACIONES**

Para el uso correcto del aplicativo, se recomienda leer el manual de usuario antes de su implementación, al igual que cambiar la contraseña habitualmente y no dársela a personas que no tengan relación alguna para con la empresa, esto para asegurar su hermeticidad y dar una mayor seguridad.

Para una mayor usabilidad de la aplicación se recomienda integrar aún más características o módulos que podrán ser incorporados cuando el usuario desee o necesite una modificación internamente del mismo, esto porque el sitio es escalable, en otras palabras, esto implica que se podrá incrementar el número de usuarios en la aplicación, e incluso mejoras en el hardware o servidor que levantará el aplicativo.

En caso de añadir algún modulo o aumentar alguna función, no alterar la arquitectura y esquema de desarrollo, ya que el software elaborado para la empresa DIVAMED tiene el designio de intervenir en sus procesos de manejo de inventario, consultas, ventas y facturación de manera más optima. Fue desarrollado pensando en el crecimiento futuro de la empresa, por lo cual, se exhorta a mantenerla.

# **Referencias Bibliográficas**

#### **Bibliografía**

Adrian Holovaty, & Jacob Kaplan-Moss. (2022). El libro de Django 1.0. *uniwebsidad*.

- Alvarez, M. A. (2013). *Lenguaje de programación Python: desarrollo práctico*. Obtenido de https://desarrolloweb.com/articulos/1325.php
- Andrés Navarro, C., Fernández Martínez, J. D., & Morales Vélez, J. (2013). Revisión de metodologías ágiles para el desarrollo de software. *Prospectiva, 11*(2), 30-39.

Cabello, M. (2010). Introducción a las bases de datos relacionales. *Vision Libros*.

Challenger Pérez, Ivet, Yanet Díaz Ricardo, & Roberto Antonio Becerra García. (2014). El lenguaje de programación Python. *Ciencias Holguín, 20*(2), 1-13.

EQUIPO VÉRTICE. (2009). Diseño básico de páginas web en HTML. *Vértice*.

- Filipova Olga, & Rui Vilão. (2018). Backend development. In Software Development From A to Z. *Berkeley, CA*, 101-131.
- Galán, J. S. (16 de Diciembre de 2019). *Administración de empresas*. Obtenido de Economipedia.com: https://economipedia.com/definiciones/administracion-deempresas.html
- Gauchat, J. D. (2012). El gran libro de HTML5, CSS3 y Javascript. *Marcombo*.
- Ginestà, M., & Pérez Mora, O. (2012). Bases de datos en PostgreSQL.
- Guerrero Benalcazar, & Ruben Ignacio. (2016). Estudio comparativo de los frameworks Ruby on Rails y Django para la implementación de un sistema informático de control y administración de network marketing. *Bachelor's thesis*.
- Hernández Berrones, & Edwin Alfonso. (2020). Desarrollo de una aplicación web con el Framework Bootstrap y el precompilador Sass para la gestión de pedidos de

productos agrícolas de la Empresa El Chagra. *Bachelor's thesis, Escuela Superior Politécnica de Chimborazo*.

- LEY ORGANICA DE SALUD. (18 de Dicienbre de 2015). EL CONGRESO NACIONAL. Quito, Ecuador: Consejo de Administración Legislativa.
- López, J. F. (04 de Noviembre de 2019). *Administración de ventas*. Obtenido de economipedia.com: https://economipedia.com/definiciones/administracion-deventas.html
- Mateo, E. Y. (OCTUBRE de 2015). Registro de inventarios mediante la tarjeta kárdex por medio del método promedio y su registro en el libro diario. *Machala : Universidad Técnica de Machala*, 08. Obtenido de http://repositorio.utmachala.edu.ec: http://repositorio.utmachala.edu.ec/bitstream/48000/3946/1/ECUACE-2015-MKT-CD00035.pdf
- Melton, S. (2017). Introducción de Visual Studio Code para DBAs. *SQL Shack* .
- Mina, M. E., & Godoy, J. P. (2018). Comparacion de usabilidad y complejidad de frameworks. *Espíritu Emprendedor TES, 2*(3), 34-53.
- Münch, L. (2010). ADMINISTRACION. Gestión organizacional, enfoques y proceso administrativo. *PEARSON EDUCACIÓN*, 03.
- Ordóñez Zea , M., Molina Ríos, J. R., & Redrován Castillo, F. F. (2017). Administración de Bases de datos con PostgreSQL. *19*.
- Pérez , J. E. (2019). Introduccion a JavaScript.
- Piñeiro Gomez, J. (2013). Bases de datos relacionales y modelado de datos. *Ediciones Paraninfo SA*.
- Pública, M. d. (s.f.). *MSP trabaja para garantizar dispositivos médicos seguros*. Obtenido de www.salud.gob.ec: https://www.salud.gob.ec/msp-trabaja-para-garantizardispositivos-medicos-

seguros/#:~:text=Son%20dispositivos%20m%C3%A9dicos%20todos%20aquellos, para%20la%20investigaci%C3%B3n%20en%20medicina.

- Quiroga, A. (17 de Marzo de 2020). *Qué es un Kardex y cómo se usa*. Obtenido de Leegales: https://dianhoy.com/kardex/
- QUISBERT MENDOZA, V. V. (2015). *SISTEMA WEB DE CONTROL DE VENTAS E INVENTARIOS DE INSUMOS CASO: LA ESPAÑOLA.* Obtenido de https://repositorio.umsa.bo/bitstream/handle/123456789/7391/T.2945.pdf?sequence  $=1$ &isAllowed=y
- Troy, H. (16 de Febrero de 2022). *What is a Source Code Editor?* Obtenido de EasyTechJunkie: https://www.easytechjunkie.com/what-is-a-source-codeeditor.htm
- Valdivia Caballero, J. J. (2021). Modelo de procesos para el desarrollo del front-end de aplicaciones web.
- VALVERDE HUANGA , D. M. (2017). *PLATAFORMA ERP CON SOFTWARE LIBRE ORIENTADO A LA WEB PARA EL CONTROL ADMINISTRATIVO DE LOS PROCESOS DE VENTAS, INVENTARIOS Y FACTURACIÓN PARA LA FERRETERIA "G&G" DE SANTO DOMINGO.* Obtenido de https://dspace.uniandes.edu.ec/bitstream/123456789/6803/1/TUSDSIS025- 2017.pdf
- Westreicher, G. (21 de Julio de 2019). *Gestión de inventarios*. Obtenido de Economipedia.com: https://economipedia.com/definiciones/gestion-deinventarios.html#:~:text=La%20gesti%C3%B3n%20de%20inventarios%20es,las% 20operaciones%20de%20la%20compa%C3%B1%C3%ADa.

# **ANEXO**

# Manual de uso

# **Aplicación web para la administración y ventas de insumos**

**médicos para la empresa DIVAMED**

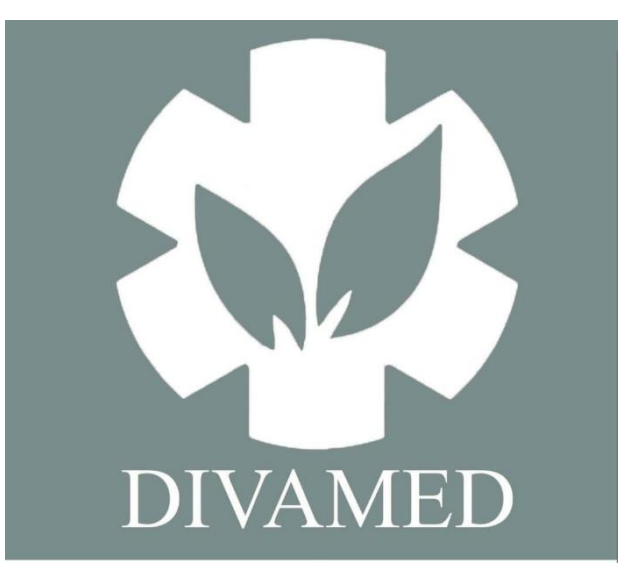

**Wilmer Medardo Martínez Fernández Jesús Alejandro Molina Peñaherrera**

**UNEMI | DURAN**

#### **Página de Login**

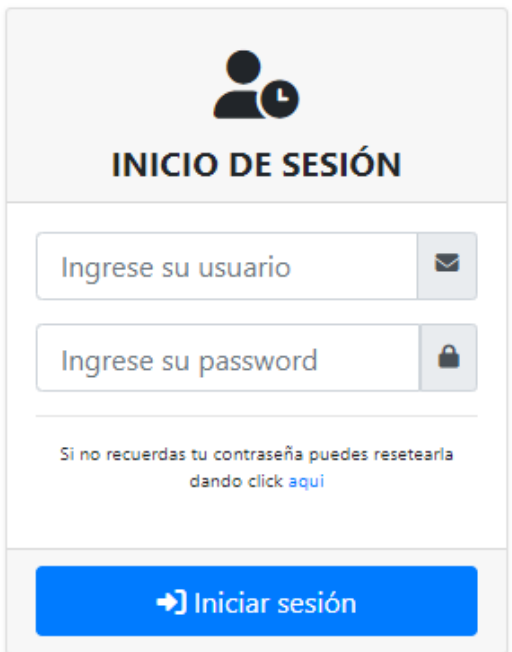

*Figura 5: Pagina del Login*

Esta pantalla es la del inicio de sesión, en la cual el usuario o administrador podrán iniciar sesión e ingresar al aplicativo web, en este apartado se rellenan los campos de usuario y contraseña, indiferente mente si su rol es de administrador o gestor.

Seguido de proporcionar los datos validos de inicio de sesión, se debe presionar el botón de "Inicio de sesión", el cual lo redireccionará al panel principal de administración y dashboard si el usuario ingresado esté registrado.

# **Reseteo de clave**

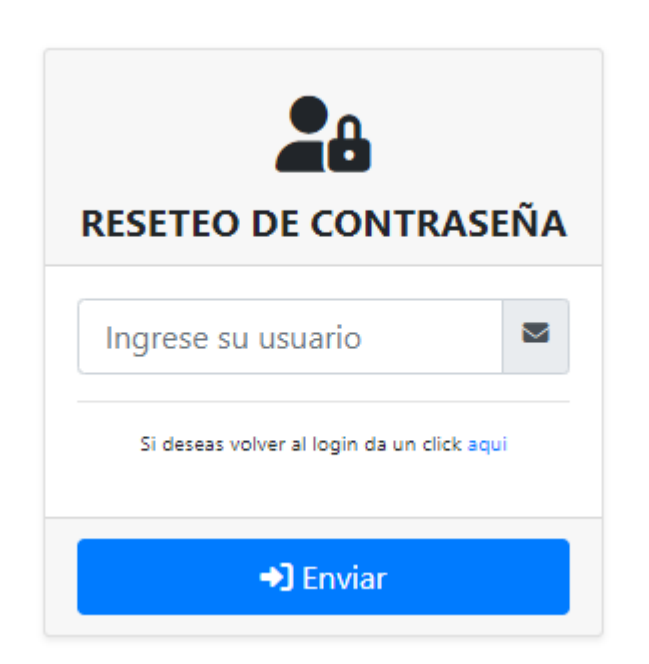

*Figura 6: Pagina de reseteo de clave*

En la pantalla de reseteo, el usuario o administrador que haya olvidado su clave de usuario, deberá proporcionar el usuario luego presionar enviar. Acto seguido la aplicación web SOFT-DIVAMED procederá a enviar un enlace al correo que se haya sido ingresado en los datos del usuario.

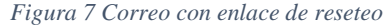

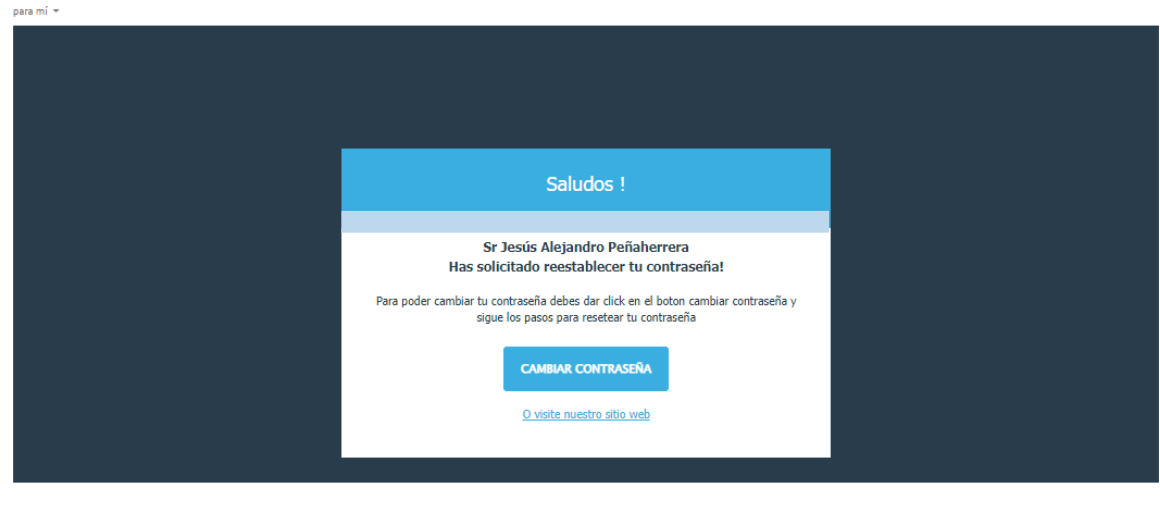

 $\leftarrow$  Responder  $\rightarrow$  Reenviar

### <span id="page-62-0"></span>**Página de Inicio y Dashboard**

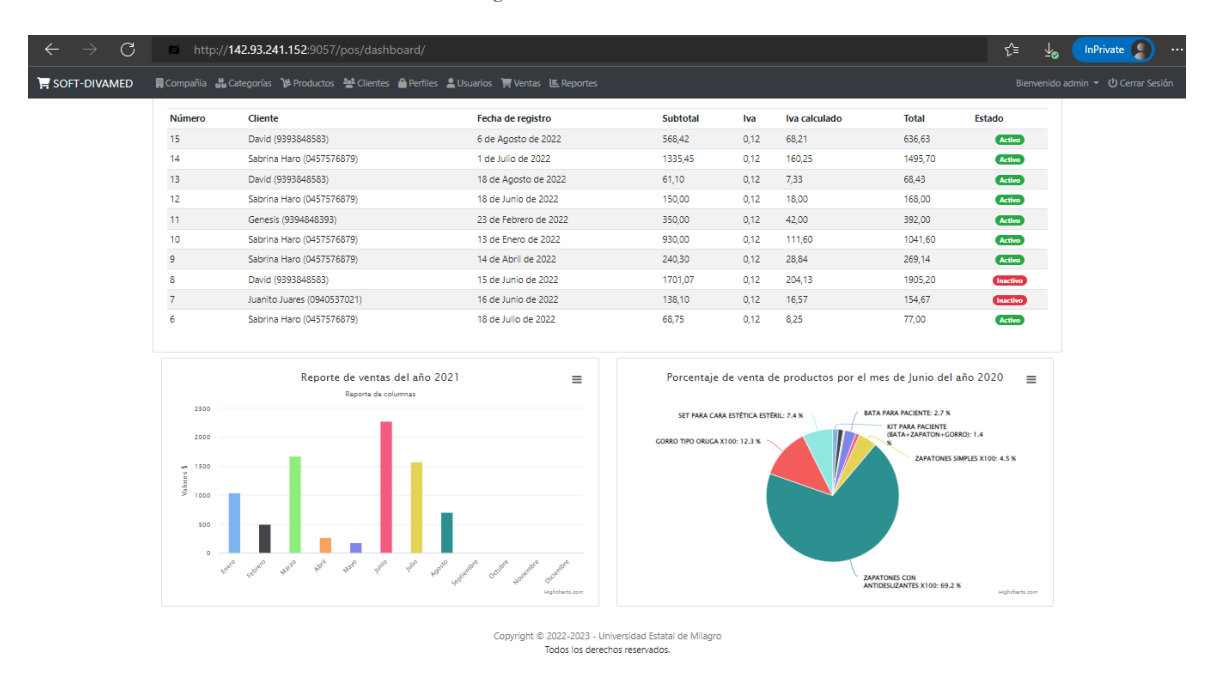

*Figura 8: Dashboard e Inicio*

Ya que se haya iniciado sesión, se mostrará el dashboard y menú de opciones como la pantalla principal con ilustraciones que resumen de las ventas en el tiempo y ventas por productos. A la esquina superior derecha se encuentra el botón de encendido para salir la sesión en la que se encuentre.

En esta interfaz cuando el usuario es de **Grupo administrador** podrá modificar los datos de la empresa y posterior a eso tendrá el acceso a realizar las ventas, siempre y cuando se hayan registrado productos, clientes y categorías.

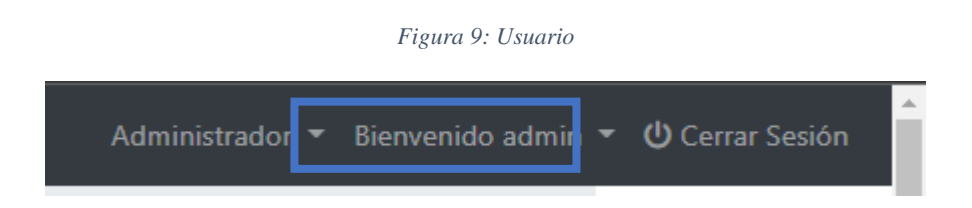

En la parte superior del lado izquierdo podremos observar el nombre del usuario logeado junto a un mensaje de bienvenida. Véase la Figura #9.

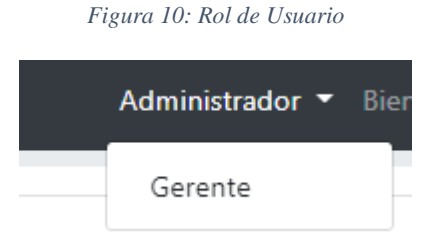

Aun lado podemos encontrar un cuadro el cual al hacer click, dependiendo de los permisos del usuario, cambiar de tipo de usuario entre administrador o gestor, según se requiera.

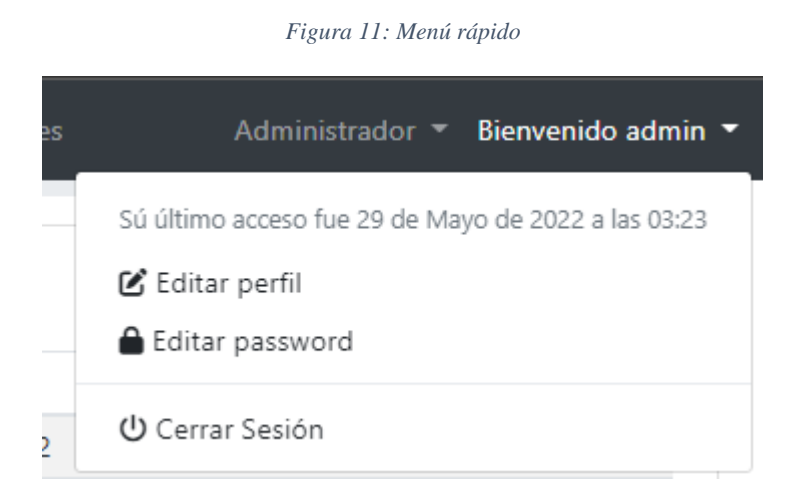

En la parte superior de estas opciones se muestra la fecha y hora de la última vez que se inició sesión. Del lado derecho, un menú desplegable con las opciones de **Editar perfil**, y **Editar password**. Al seleccionar la primera opción se redirigirá a la pantalla con todos los campos necesarios para actualizar el perfil del usuario.

*Figura 12: Edición de Perfil*

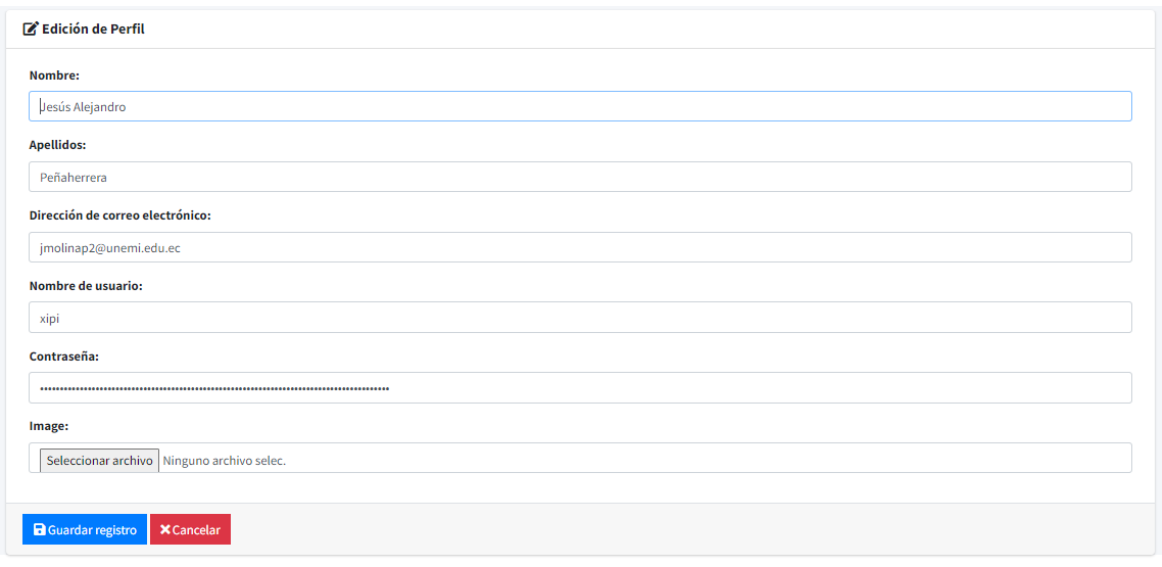

Es necesario verificar que el correo proporcionado sea el correcto que este se usara para reestablecer en caso de pérdida u olvido de la clave.

*Figura 13: Edición de Password*

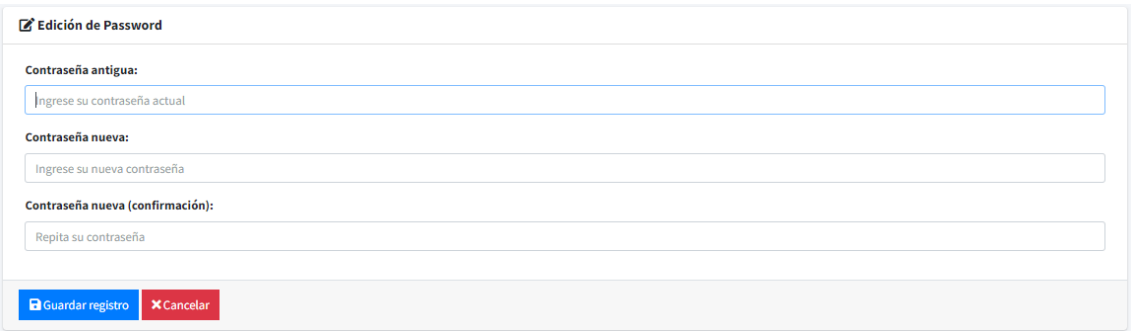

La segunda opción **Edición de password**, permite al usuario reestablecer su contraseña llenando los campos correspondientes.

*Figura 14: Menú principal*

| $\mathbf{F}$ SOFT-DIVAMED |                | ■ Compañia ■ Categorías → Productos → Clientes ● Perfiles ▲ Usuarios ■ Ventas 匡 Reportes |                                  |                 |      |               |              | Administrador Bienvenido admin (b) Cerrar Sesión |  |  |
|---------------------------|----------------|------------------------------------------------------------------------------------------|----------------------------------|-----------------|------|---------------|--------------|--------------------------------------------------|--|--|
|                           |                |                                                                                          | Las 10 últimas ventas realizadas |                 |      |               |              |                                                  |  |  |
|                           | <b>Número</b>  | <b>Cliente</b>                                                                           | Fecha de registro                | <b>Subtotal</b> | Iva  | Iva calculado | <b>Total</b> | Estado                                           |  |  |
|                           | 11             | Consumidor final (9999999999)                                                            | 18 de Junio de 2022              | 5.00            | 0,12 | 0.60          | 5,60         | <b>Activo</b>                                    |  |  |
|                           | 10             | Consumidor final (9999999999)                                                            | 3 de Junio de 2022               | 596,00          | 0.12 | 71,52         | 667,52       | <b>Activo</b>                                    |  |  |
|                           | 9              | Consumidor final (9999999999)                                                            | 3 de Junio de 2022               | 226.00          | 0,12 | 27,12         | 253,12       | <b>Activo</b>                                    |  |  |
|                           | 8              | Consumidor final (9999999999)                                                            | 3 de Junio de 2022               | 416.00          | 0,12 | 49,92         | 465,92       | <b>Activo</b>                                    |  |  |
|                           |                | Consumidor final (9999999999)                                                            | 3 de Junio de 2022               | 901,00          | 0.12 | 108,12        | 1009.12      | <b>Activo</b>                                    |  |  |
|                           | 6              | Consumidor final (9999999999)                                                            | 3 de Junio de 2022               | 639,00          | 0,12 | 76,68         | 715,68       | <b>Activo</b>                                    |  |  |
|                           | 5              | Consumidor final (9999999999)                                                            | 3 de Junio de 2022               | 423.00          | 0.12 | 50.76         | 473,76       | <b>Activo</b>                                    |  |  |
|                           | 4              | Consumidor final (9999999999)                                                            | 3 de Junio de 2022               | 593,00          | 0,12 | 71,16         | 664.16       | <b>Activo</b>                                    |  |  |
|                           | 3              | Consumidor final (9999999999)                                                            | 3 de Junio de 2022.              | 1359,00         | 0,12 | 163,08        | 1522,08      | <b>Activo</b>                                    |  |  |
|                           | $\overline{2}$ | Consumidor final (9999999999)                                                            | 3 de Junio de 2022               | 1332.00         | 0.12 | 159.84        | 1491.84      | <b>Activo</b>                                    |  |  |

En el menú principal se encuentra se encuentran las diferentes actividades principales que se realizaran en la aplicación web, las cuales tienen de nombre:

# **Compañía**

Contiene todos los datos de la **empresa**, incluyendo los datos de contacto y los que se asignaran a la factura.

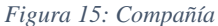

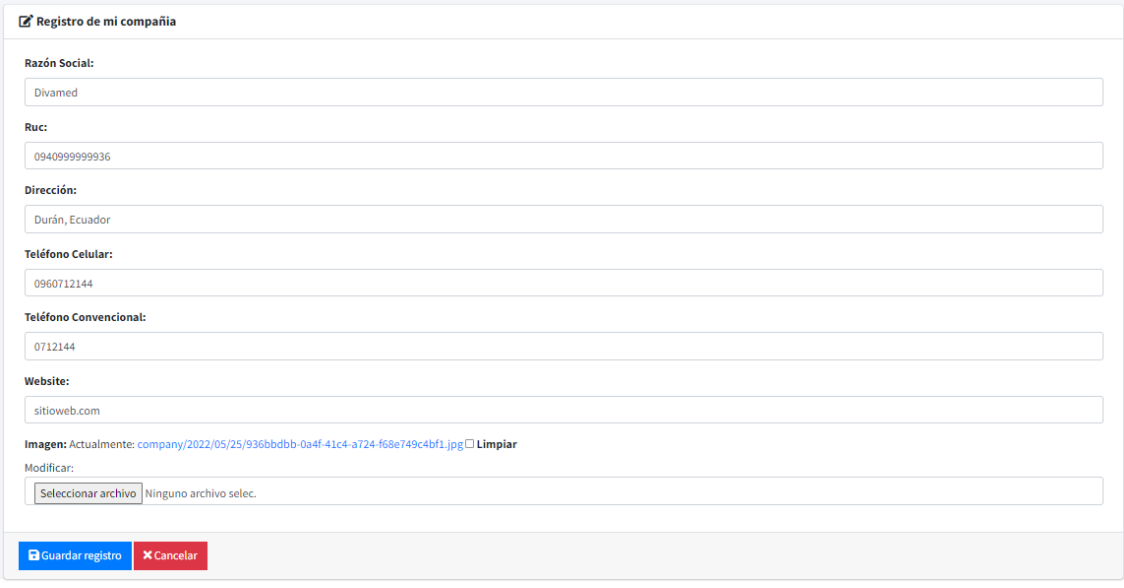

# **Categoría**

#### *Figura 16: Categorías*

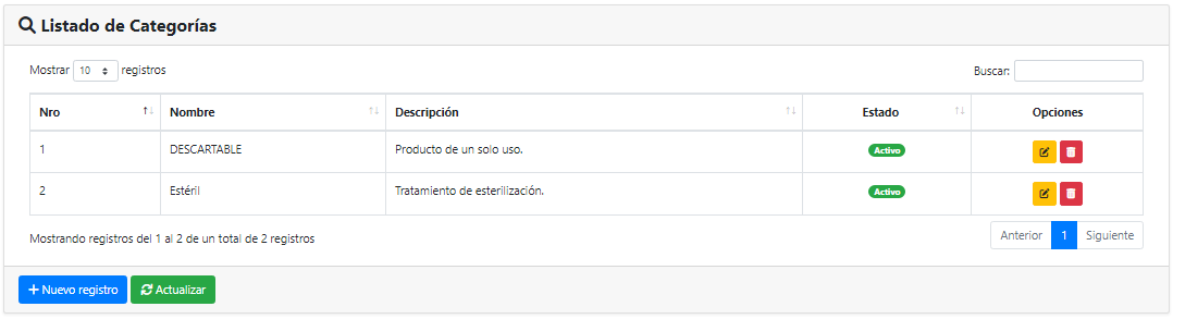

En el apartado de categoría muestra un listado en el cual se puede gestionar las diferentes categorías de productos que se tiene en el inventario y del lado derecho de cada cual, podemos eliminar o editar cada categoría y realizar búsquedas del contenido. En la parte inferior encontramos el botón de Actualizar y de Nuevo registro.

#### *Figura 17: Creación de Categoría*

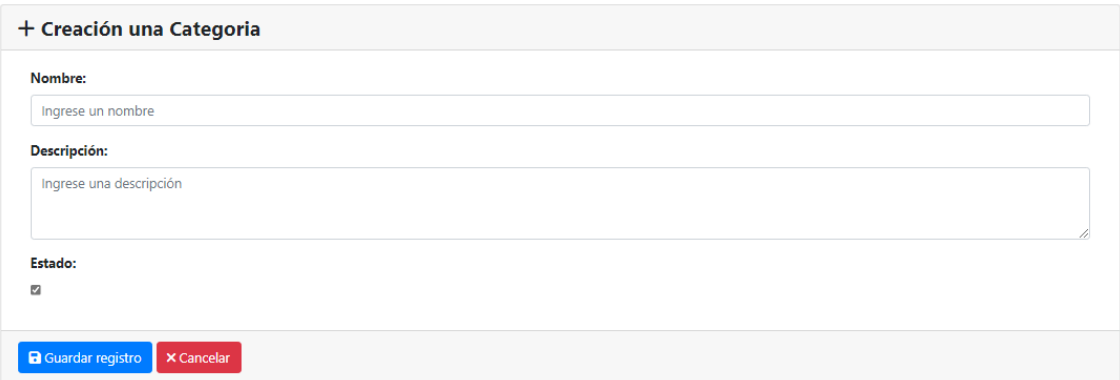

Si usamos la función Nuevo registro se visualiza el cuadro Creación de una Categoría el cual consta de los campos nombre y descripción, una vez llenados procedemos a guardar.

# **Productos**

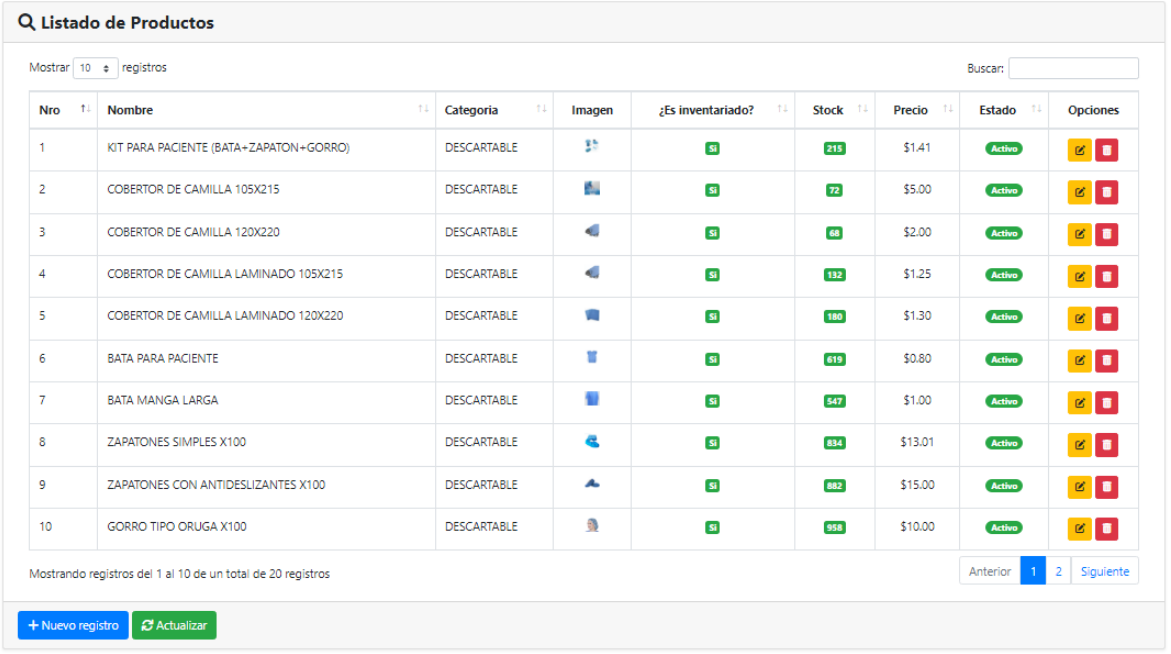

#### *Figura 18: Listado de Productos*

La opción productos redirige la interfaz **Lista de productos**, la cual contiene la lista de productos con información de cada uno, al igual que las opciones de editar o deshabilitar. Al final de la lista se encuentran los botones de Nuevo registro y Actualizar (Actualizar lista).

*Figura 19: Creación de Productos*

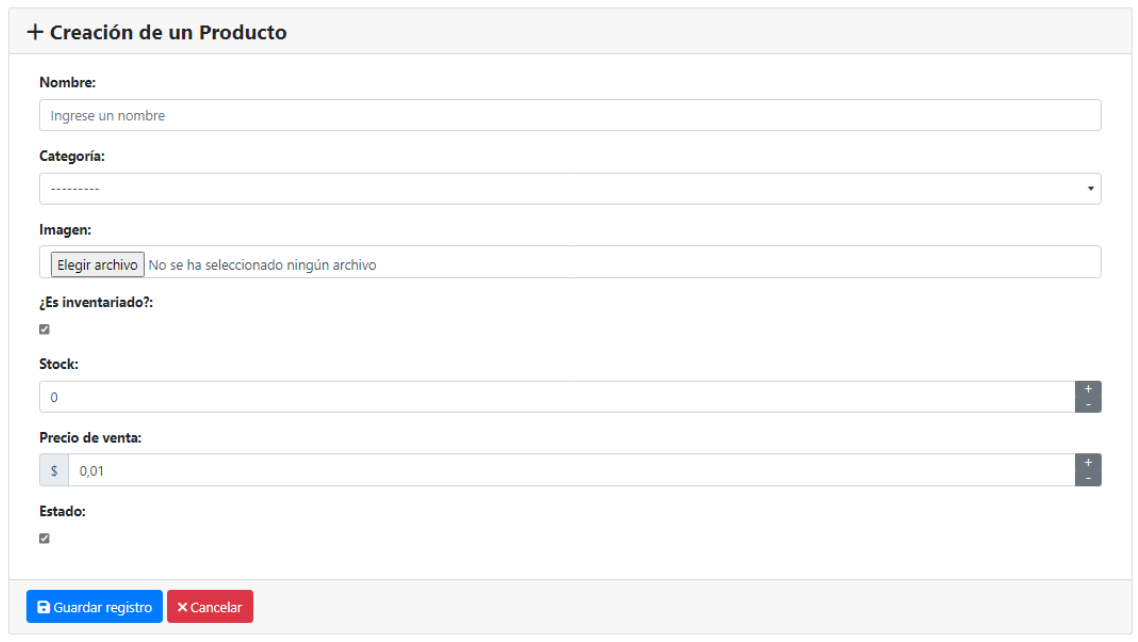

Al accionar Nuevo registro, accedemos a la vista con todos los datos del producto a registrar: Nombre, Categoría, Imagen, Stock, y el Precio de venta. En el cual, si necesitamos a editar una categoría ya existente, estos serían los mismos datos que en Nuevo Registro.

**Clientes**

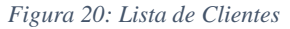

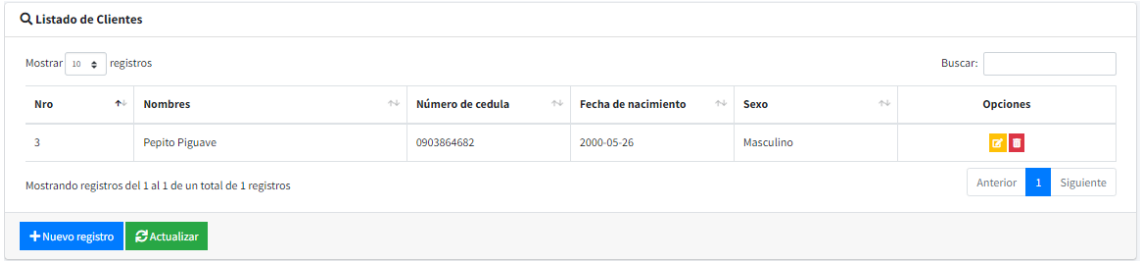

En esta sección podremos visualizar los clientes registrados en la aplicación web, en el cual se podrá eliminar, editar, actualizar la lista o crear un nuevo cliente. Dicho cuadro cuenta con su respectivo cuadro de búsqueda.

*Figura 21: Crear Cliente*

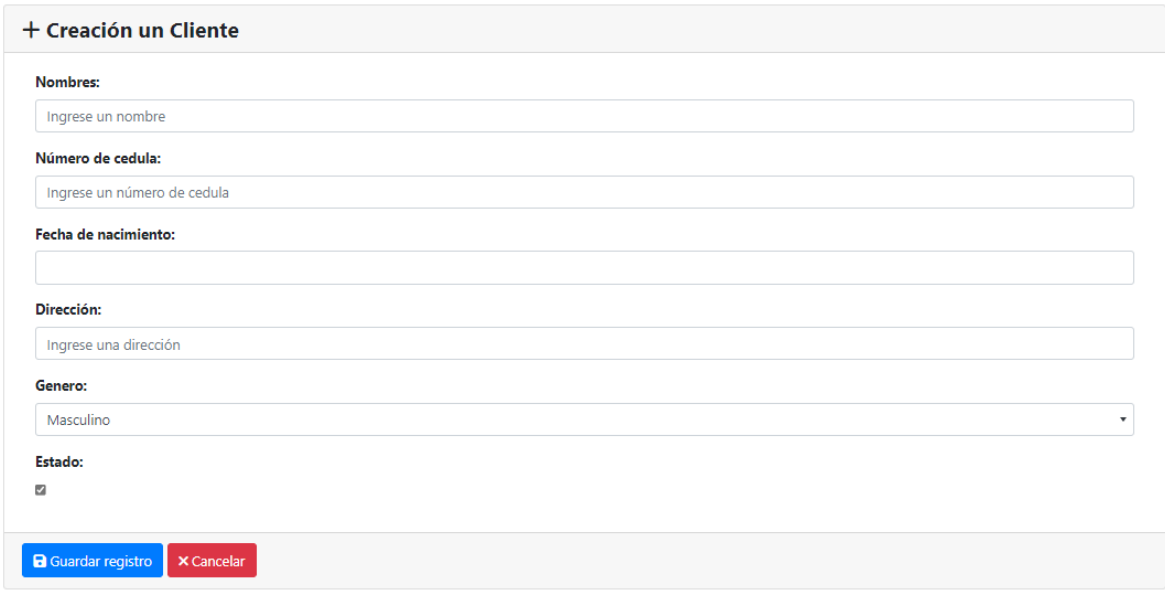

Al crear un nuevo cliente la pantalla que se mostrara es Creación de un Cliente, en la cual se asignarán los datos del cliente.

<span id="page-69-0"></span>**Perfiles**

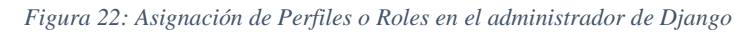

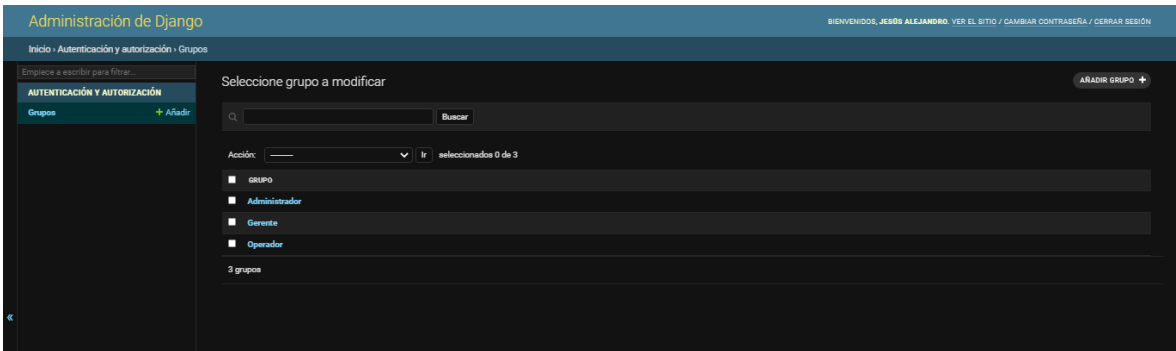

En este apartado, usamos la herramienta de administración de Django para crear los diferentes perfiles con sus correspondientes permisos, los cuales serán asignados a cada usuario individualmente.

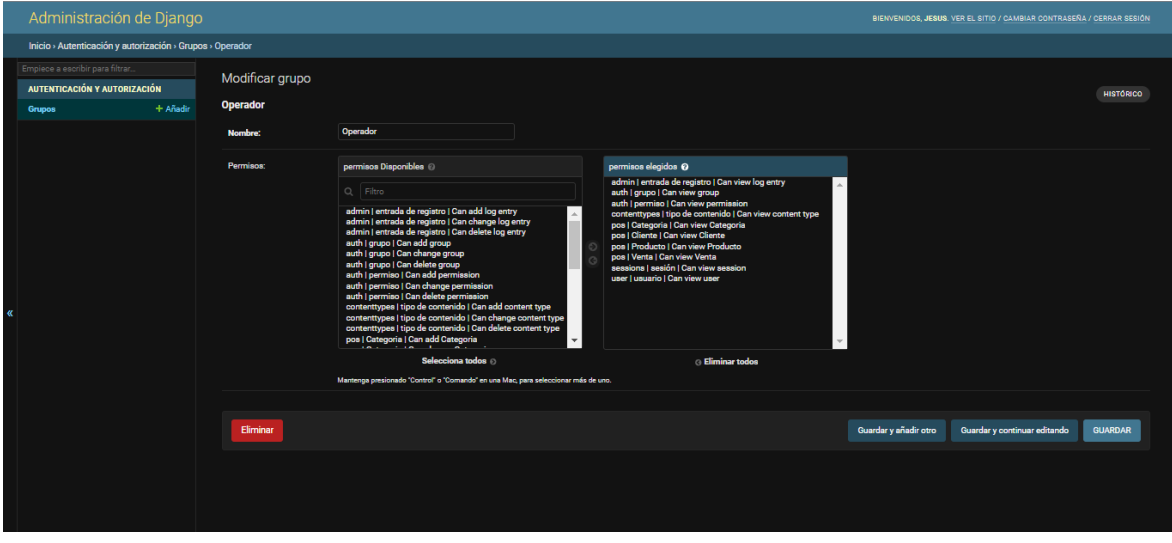

*Ilustración 23: Asignación de permisos a perfiles en el administrador de Django*

#### **Ventas**

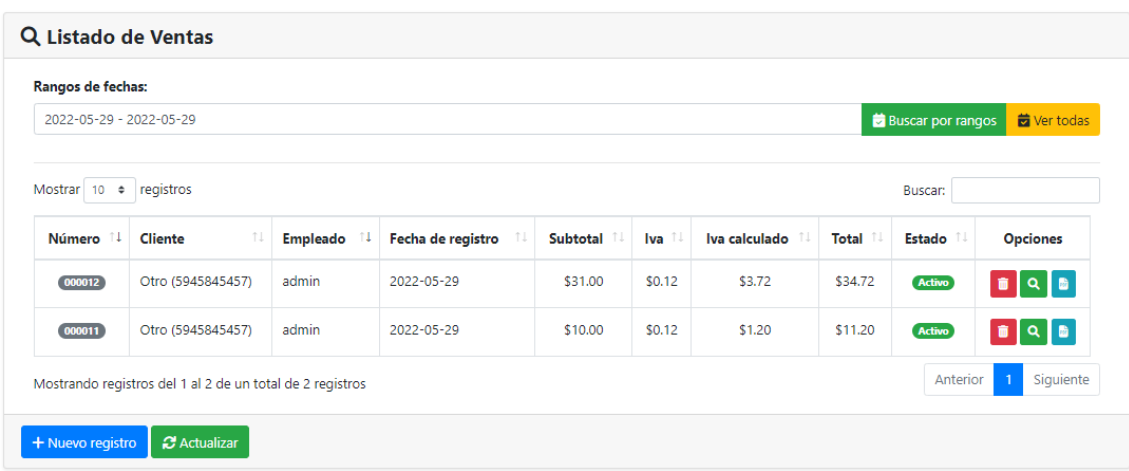

#### *Figura 24: Lista de Ventas*

En esta pantalla tenemos el módulo **Listado de ventas** donde se presenta la lista de ventas facturadas registradas, en ella vemos los siguientes botones:

盲 Eliminar

Permite cambiar el estado de un registro de activo a inactivo.

 $\alpha$ • Ver detailes

Permite mostrar los detalles de la venta en cuestión.

R Ver PDF Crea un PDF con todos los datos de la facturación.

En la selección de ventas encontramos con las mismas herramientas mencionadas anteriormente, del módulo de ventas: eliminar, edita, más la opción de **detalles** la cual tiene el icono de una lupa, así también se añade la opción de visualizar y crear un **PDF**. Debajo de rango de fechas podemos ingresar un intervalo de fechas para poder filtrar la selección de facturas que se mostraran en la lista. En su lado derecho encontramos el botón "Ver todas", el cual permite mostrar todas las ventas registradas por el aplicativo.
*Figura 25: Realizar Venta*

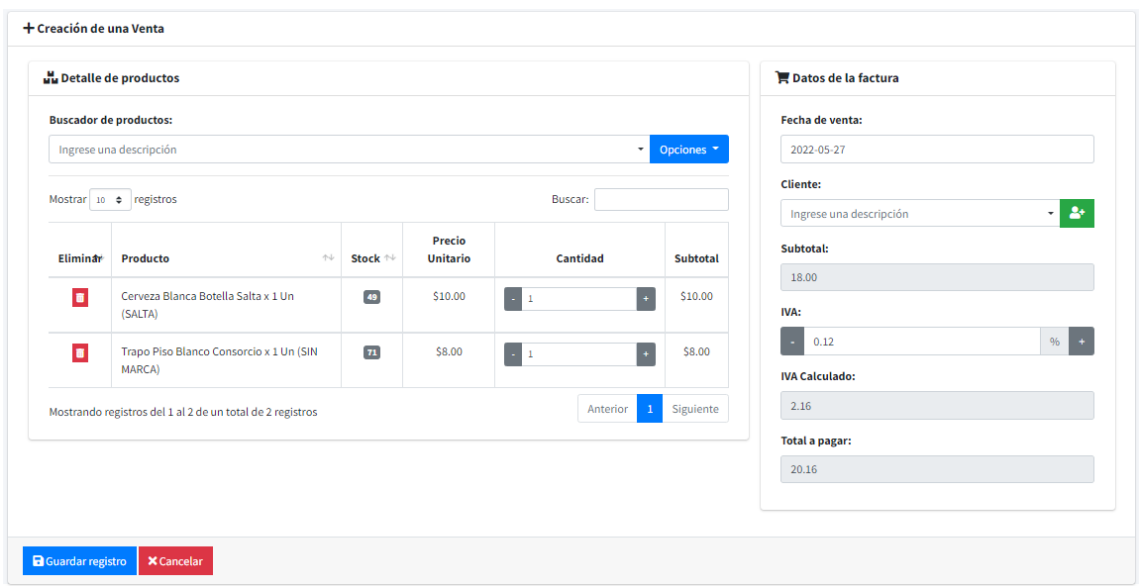

En la sección debajo de la lista vamos a la opción de Nuevo registro, tendremos la pantalla Creación de una Venta, con los cuadros Detalle de productos y Datos de factura. En el primero tenemos el campo de **Buscar producto** el cual permite realizar la búsqueda de los productos disponibles y su Stock.

| SOFT-DIVAMED | <b>County</b><br>Compañía M Categorías > Prod<br>Q Búsqueda de Productos |                                   |                                                                                         |              |      |                           | $\times$           | Bienvenido admin = (b) Cerrar Sesión |
|--------------|--------------------------------------------------------------------------|-----------------------------------|-----------------------------------------------------------------------------------------|--------------|------|---------------------------|--------------------|--------------------------------------|
|              | + Creación de una Ve                                                     |                                   | Mostrar 10 · registros<br><b>Buscar:</b>                                                |              |      |                           |                    |                                      |
|              | uu Detalle de prod<br><b>Buscador de productos:</b>                      |                                   | $+1$<br>Producto                                                                        | Imagen Stock |      | Precio<br><b>Unitario</b> | <b>Opciones</b>    | le la factura                        |
|              |                                                                          |                                   | BATA PARA PACIENTE (DESCARTABLE)                                                        | Ħ            | 619  | \$0.80                    | $+$                |                                      |
|              |                                                                          |                                   | COBERTOR DE CAMILLA 120X220 (DESCARTABLE)                                               | ¥.           | 68   | \$2,00                    | $+$                |                                      |
|              | Ingrese una descripción                                                  |                                   | COBERTOR DE CAMILLA LAMINADO 105X215<br>(DESCARTABLE)                                   | k.           | 132  | \$1.25                    | $+$                |                                      |
|              | Mostrar 10 $\phi$ registros                                              |                                   | COBERTOR DE CAMILLA LAMINADO 120X220<br>(DESCARTABLE)                                   | Z.           | 180  | \$1.30                    | $+$                | $-120$<br>cripción                   |
|              |                                                                          |                                   | GORRO TIPO ORUGA X100 (DESCARTABLE)                                                     | s,           | 958  | \$10.00                   | $+$                |                                      |
|              | Eliminar<br>T                                                            | Producto<br><b>BATA MANGA LAR</b> | KIT PARA PACIENTE (BATA+ZAPATON+GORRO)<br>(DESCARTABLE)                                 | ந            | 215  | \$1.41                    | $+$                |                                      |
|              |                                                                          | (DESCARTABLE)                     | MASCARILLAS QUIRURGICAS X40 (DESCARTABLE)                                               | ÷            | 1399 | \$2.00                    | $\left  + \right $ |                                      |
|              | $\blacksquare$                                                           | <b>COBERTOR DE CAM</b>            | TERNO QUIRÚRGICO S ML (DESCARTABLE)                                                     | 眷            | 689  | \$1,80                    | $+$                | %                                    |
|              |                                                                          | 105X215 (DESCAR)                  | ZAPATONES CON ANTIDESLIZANTES X100 (DESCARTABLE)                                        | s            | 882  | \$15.00                   | $\pm$              |                                      |
|              | Mostrando registros del 1 al 2 de<br>2 registros                         |                                   | ZAPATONES SIMPLES X100 (DESCARTABLE)                                                    | e.           | 834  | \$13.01                   | $+$                |                                      |
|              |                                                                          |                                   | Siguiente<br>Anterior<br>Mostrando registros del 1 al 10 de un<br>total de 10 registros |              |      |                           |                    |                                      |
|              | <b>a</b> Guardar registro                                                | X Cancelar                        |                                                                                         |              |      |                           |                    |                                      |

*Figura 26: Lista de productos desde el módulo de Creación de venta*

Para seleccionar los productos que se añadirán a la venta tendremos que hacer click en el icono de **+**, habiendo hecho lo anterior podemos cerrar el cuadro de búsqueda.

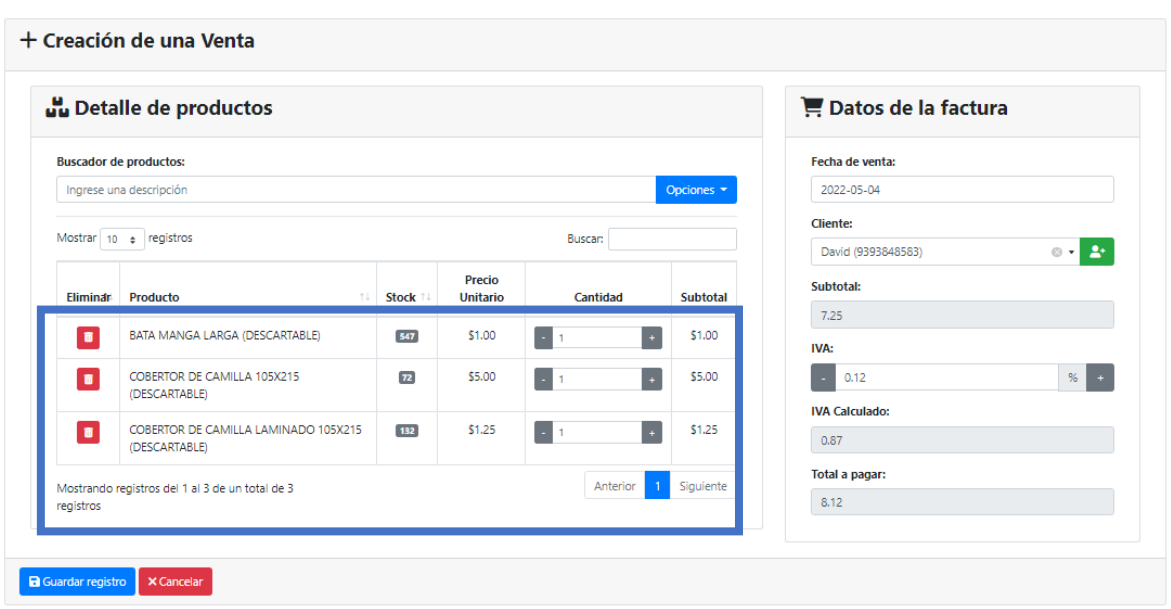

*Figura 27: Productos asignados en Venta*

A continuación, veremos los artículos ya seleccionados agregados a la lista inferior en la cual podremos indicar la cantidad de productos que se serán facturados.

Del lado derecho se encuentra la tabla Datos factura, en la cual se mostrarán automáticamente la fecha, subtotal, total a pagar y el IVA, este puede ser modificado según se requiera. Debemos ingresar el cliente, buscarlo desde el cuadro de búsqueda o crearlo desde el recuadro emergente que aparece al presionar el botón añadir.

Luego de ingresar y verificar todos lo dato procedemos a guardar lo datos, enseguida se nos presentará la opción de generar una factura en documento PDF descargable. Véase la Figura 27.

## *Figura 28: PDF de la factura realizada.*

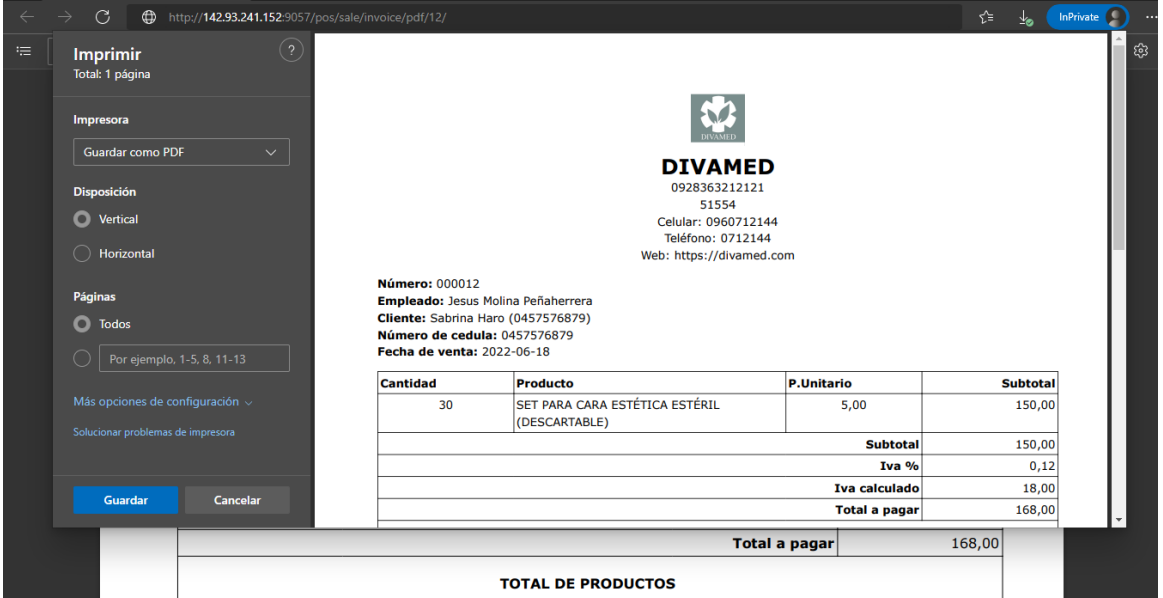

## **Reportes**

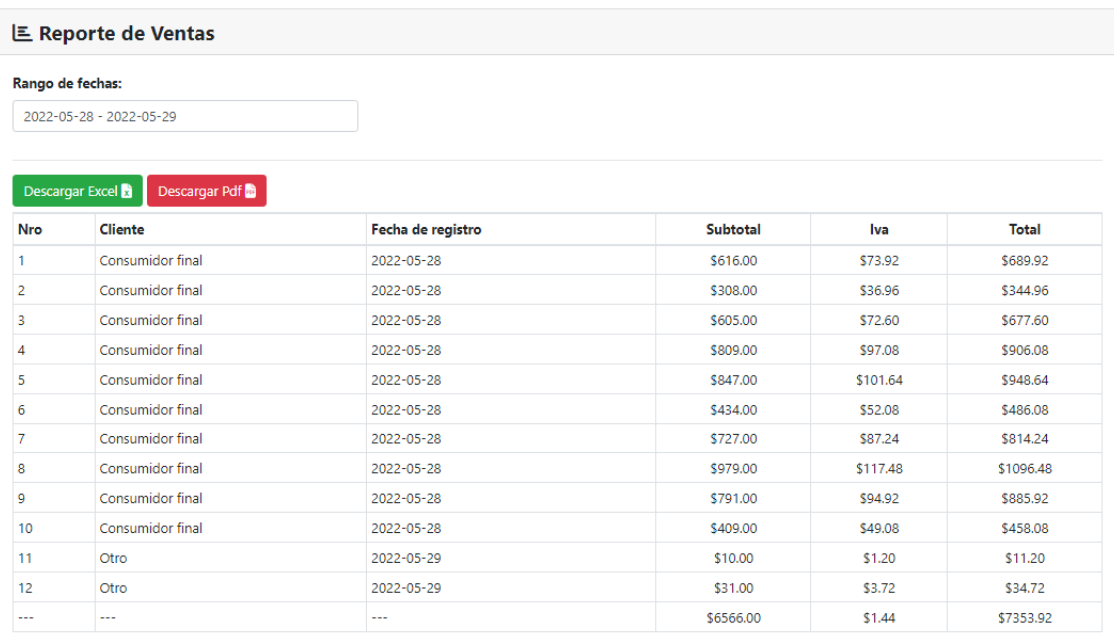

## *Figura 29: Modulo de Reportes*

En la pantalla de reporte de Ventas se muestra un resumen de las ventas, con los nombres de los clientes, fecha de registro, sub total, IVA y el total. Dándonos un total del sub total, y total.

Además de esto, tenemos la opción de crear un PDF o un archivo Excel con todos los datos de la tabla.

**Usuarios** 

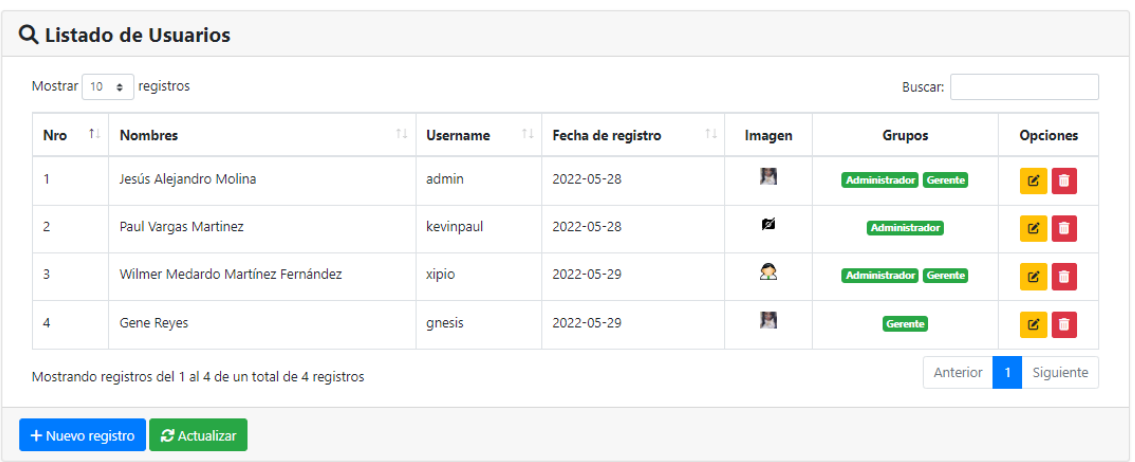

En el módulo de Usuarios, podremos gestionar todos los usuarios y sus roles, así como su contraseña y demás aspectos.

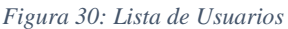

*Figura 31: Creación de usuario*

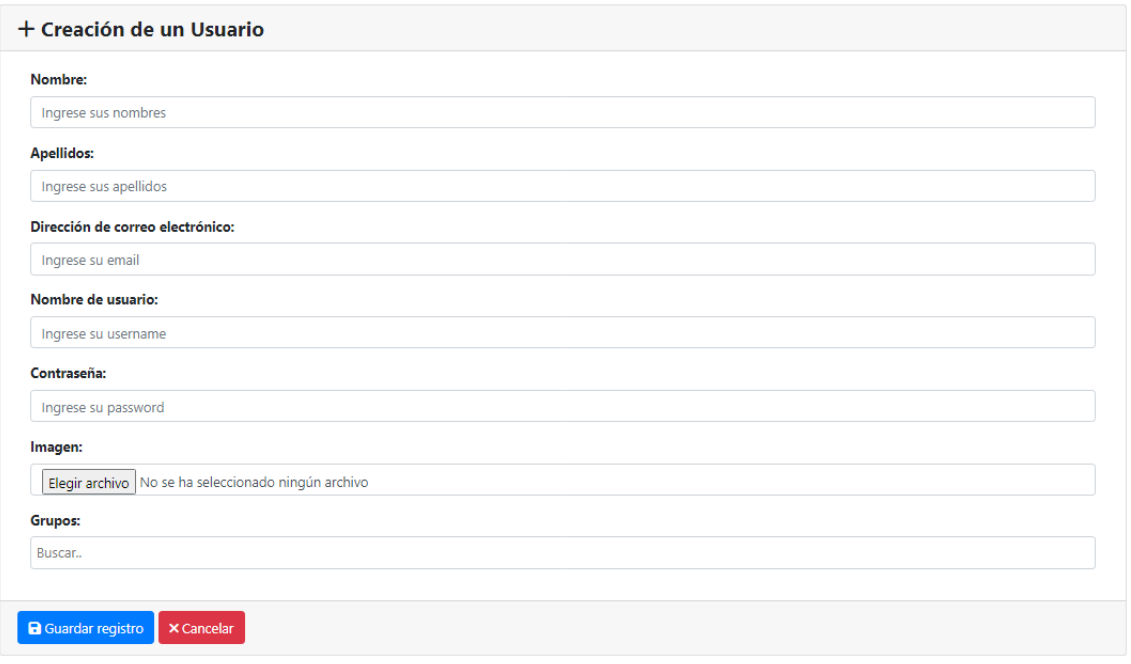

Si accedemos a la opción de Nuevo registro, se mostrará la pantalla de Creación de un Usuario con los cuadros para Nombre, Apellido, Correo, Usuario, Contraseña, Imagen y Grupo.

**Anexo 2: Capturas de Pantalla de la base de datos para la evaluación de la funcionalidad.**

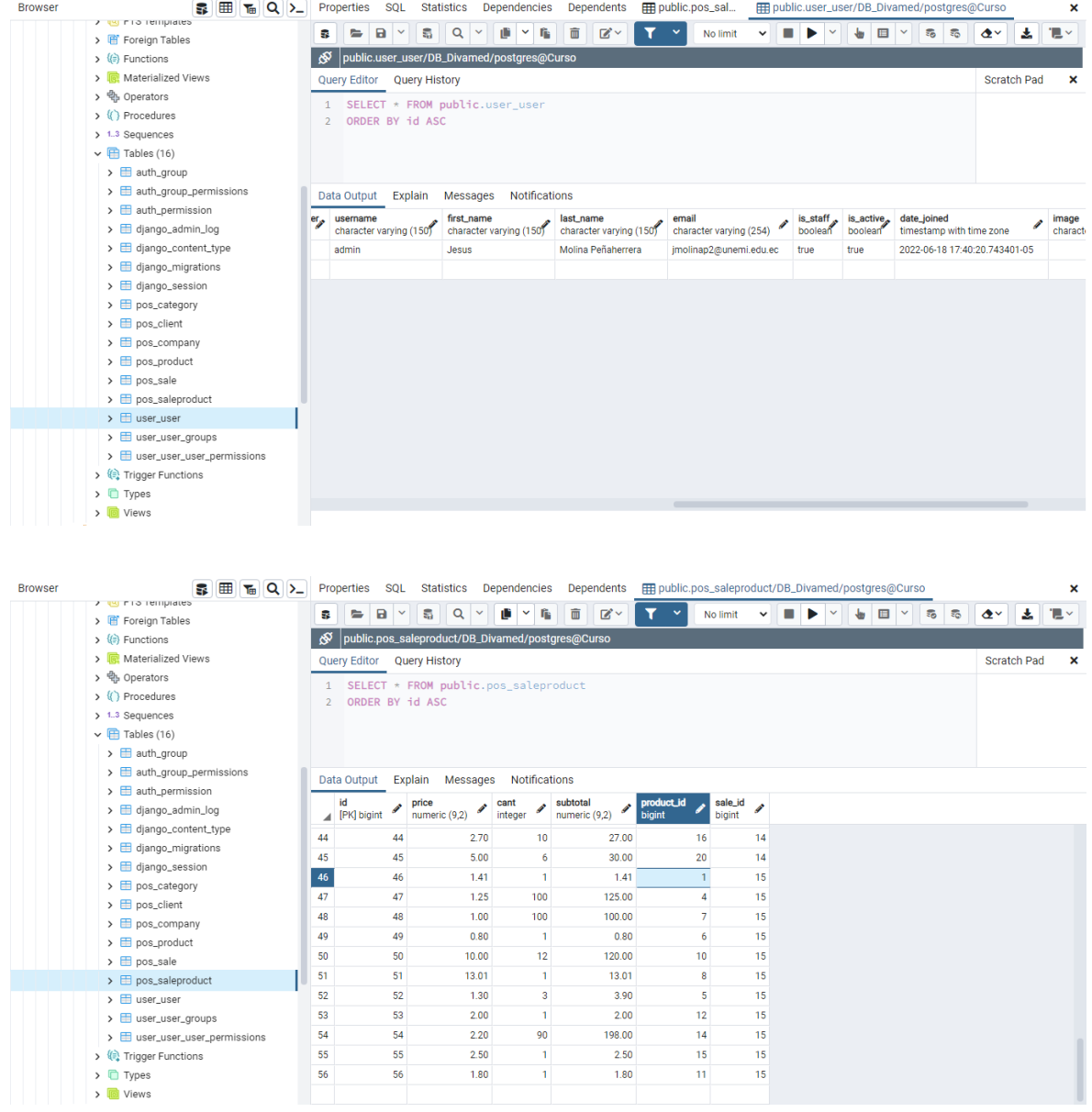

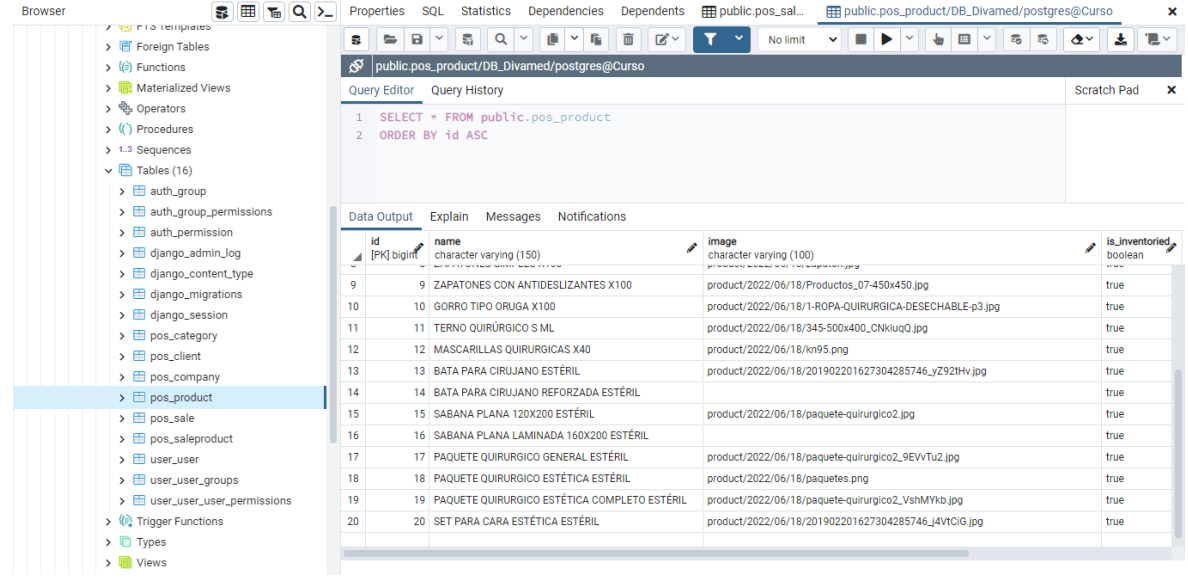